# $\mathsf S$ TATA January 1992  $\sf{TECHNICAL}$  states and the state of  $\sf{STB-5}$ BULLETIN

A publication to promote communication among Stata users

stb@stata.com EMAIL

### Editor **Associate Editors**

Joseph Hilbe **J. Theodore Anagnoson, Cal. State Univ., LA** Stata Technical Bulletin **Richard DeLeon, San Francisco State Univ.** Richard DeLeon, San Francisco State Univ. 10952 North 128th Place Paul Geiger, USC School of Medicine Scottsdale, Arizona 85259-4464 Lawrence C. Hamilton, Univ. of New Hampshire 602-860-1446 FAX Stewart West, Baylor College of Medicine

Subscriptions are available from Stata Corporation, email stata@stata.com, telephone 979-696-4600 or 800-STATAPC, fax 979-696-4601. Current subscription prices are posted at www.stata.com/bookstore/stb.html.

Previous Issues are available individually from StataCorp. See www.stata.com/bookstore/stbj.html for details.

Submissions to the STB, including submissions to the supporting files (programs, datasets, and help files), are on a nonexclusive, free-use basis. In particular, the author grants to StataCorp the nonexclusive right to copyright and distribute the material in accordance with the Copyright Statement below. The author also grants to StataCorp the right to freely use the ideas, including communication of the ideas to other parties, even if the material is never published in the STB. Submissions should be addressed to the Editor. Submission guidelines can be obtained from either the editor or StataCorp.

Copyright Statement. The Stata Technical Bulletin (STB) and the contents of the supporting files (programs, datasets, and help files) are copyright  $\overline{c}$  by StataCorp. The contents of the supporting files (programs, datasets, and help files), may be copied or reproduced by any means whatsoever, in whole or in part, as long as any copy or reproduction includes attribution to both (1) the author and (2) the STB.

The insertions appearing in the STB may be copied or reproduced as printed copies, in whole or in part, as long as any copy or reproduction includes attribution to both (1) the author and (2) the STB. Written permission must be obtained from Stata Corporation if you wish to make electronic copies of the insertions.

Users of any of the software, ideas, data, or other materials published in the STB or the supporting files understand that such use is made without warranty of any kind, either by the STB, the author, or Stata Corporation. In particular, there is no warranty of fitness of purpose or merchantability, nor for special, incidental, or consequential damages such as loss of profits. The purpose of the STB is to promote free communication among Stata users.

The Stata Technical Bulletin (ISSN 1097-8879) is published six times per year by Stata Corporation. Stata is a registered trademark of Stata Corporation.

#### Contents of this issue page

#### an1.1. STB categories and insert codes (Reprint) 2<br>an15.1. Regression with Graphics now available from CRC 2 an15.1. Regression with Graphics now available from CRC dm3.1. Typesetting correction to automatic command logging for Stata 2 dm3.1. Typesetting correction to automatic command logging for Stata 2<br>dm5. Creating a grouping variable for data sets 3 dm5. Creating a grouping variable for data sets 3<br>dm6. A utility to document beginning and ending variable dates 3 A utility to document beginning and ending variable dates 3<br>Customizing a Stata menu 4 ip1. Customizing a Stata menu<br>
gr9. Partial residual graphs for linear regression 5 gr9. Partial residual graphs for linear regression 5<br>
gr10. Printing graphs and creating Wordperfect graph files 6 gr10. Printing graphs and creating Wordperfect graph files 6<br>shed Further aspects of RIA analysis 7 sbe4. Further aspects of RIA analysis 7<br>sg3.7. Final summary of tests of normality 10 sg3.7. Final summary of tests of normality sg5. Correlation coefficients with significance levels 11 sg6. Regression switching models 12<br>smv2.1. Minor change to single factor repeated measures ANOVA 12 Minor change to single factor repeated measures ANOVA smv3. Regression based dichotomous discriminant analysis 13<br>
gy1.4. Typographical correction to enhanced logistic regression 17 sqv1.4. Typographical correction to enhanced logistic regression srd7. Adjusted summary statistics for logarithmic regression 17 srd8. Interpretations of dummy variables in regression with log dependent variable 21<br>srd9 Box–Cox statistics for help in choosing transformations 22 srd9. Box–Cox statistics for help in choosing transformations srd10. Maximum likelihood estimation for Box–Cox power transformation 25 ssa2. Tabulating survival statistics 26<br>sts1. Autocorrelation and partial autocorrelation graphs 27 sts1. Autocorrelation and partial autocorrelation graphs

# an1.1 STB categories and insert codes

Inserts in the STB are presently categorized as follows:

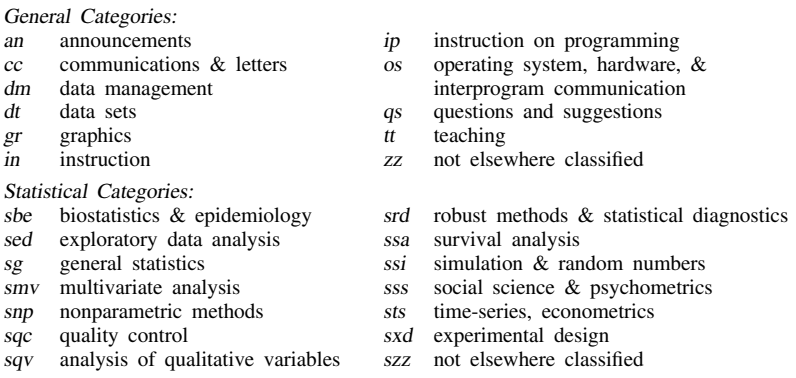

In addition, we have granted one other prefix, crc, to the manufacturers of Stata for their exclusive use.

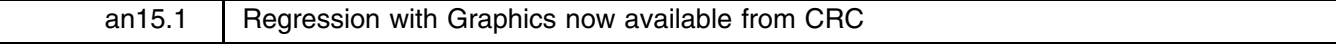

Leonard Brown, CRC, 800-782-8272, FAX 310-393-7551

Regression with Graphics, by Lawrence Hamilton, is now available from CRC for \$49.95, plus shipping. The book provides a unique treatment of regression by integrating graphical and regression methods for performing exploratory data analysis. Stata graphs and output are used throughout the book.

The Table of Contents printed in an15 in STB-4 was based on a pre-publication manuscript. The following is the Table of Contents as it appears in the published book. Each chapter ends with a Conclusion, Exercises, and Notes (not shown).

Chapter 1: VARIABLE DISTRIBUTIONS—The Concord Water Study; Mean, Variance, and Standard Deviation; Normal Distributions; Median and Interquartile Range; Boxplots; Symmetry Plots; Quantile Plots; Quantile-Quantile Plots; Quantile-Normal Plots; Power Transformations; Selecting an Appropriate Power

Chapter 2: BIVARIATE REGRESSION ANALYSIS—The Basic Linear Model; Ordinary Least Squares; Scatterplots and Regression; Predicted Values and Residuals; R<sup>2</sup>, Correlation, and Standardized Regression Coefficients; Reading Computer Output; Hypothesis Tests for Regression Coefficients; Confidence Intervals; Regression through the Origin; Problems with Regression; Residual Analysis; Power Transformations in Regression; Understanding Curvilinear Regression

Chapter 3: BASICS OF MULTIPLE REGRESSION—Multiple Regression Models; A Three-Variable Example; Partial Effects; Variable Selection; A Seven-Variable Example; Standardized Regression Coefficients; t-Tests and Confidence Intervals for Individual Coefficients; F-Tests for Sets of Coefficients; Multicollinearity; Search Strategies; Interaction Effects; Intercept Dummy Variables; Slope Dummy Variables; Oneway Analysis of Variance; Twoway Analysis of Variance

Chapter 4: REGRESSION CRITICISM—Assumptions of Ordinary Least Squares; Correlation and Scatterplot Matrices; Residual versus Predicted Y Plots; Autocorrelation; Nonnormality; Influence Analysis; More Case Statistics; Symptoms of Multicollinearity

Chapter 5: FITTING CURVES—Exploratory Band Regression; Regression with Transformed Variables; Curvilinear Regression Models; Choosing Transformations; Evaluating Consequences of Transformation; Conditional Effect Plots; Comparing Effects; Nonlinear Models; Estimating Nonlinear Models; Interpretation

Chapter 6: ROBUST REGRESSION—A Two-Variable Example; Goals of Robust Estimation; M-Estimation and Iteratively Reweighted Least Squares; Calculation by IRLS; Standard Errors and Tests for M-Estimates; Using Robust Estimation; A Robust Multiple Regression; Bounded-Influence Regression

Chapter 7: LOGIT REGRESSION—Limitations of Linear Regression; The Logit Regression Model; Estimation; Hypothesis Tests and Confidence Intervals; Interpretation; Statistical Problems; Influence Statistics for Logit Regression; Diagnostic Graphs

Chapter 8: PRINCIPAL COMPONENTS AND FACTOR ANALYSIS—Introduction to Components and Factor Analysis; A Principal Components Analysis; How Many Components?; Rotation; Factor Scores; Graphical Applications: Detecting Outliers and Clusters; Principal Factor Analysis; An Example of Principal Factor Analysis; Maximum-Likelihood Factor Analysis

Appendices: Population and Sampling Distributions; Computer-Intensive Methods; Matrix Algebra; Statistical Tables

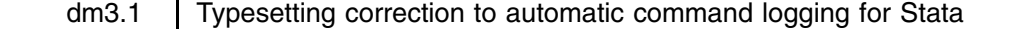

The profile.add program in \dm3 of the STB-4 diskette contains code that is related to typesetting the STB. The program will not run correctly in its present form. The code should read as the autolog program shown on page 4 of STB-4. The corrected program is on the STB-5 diskette. We apologize to Mr. Judson for our error.

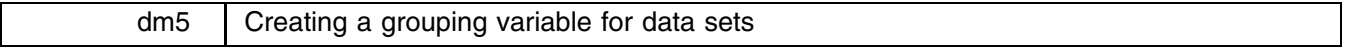

Marc Jacobs, Social Sciences, University of Utrecht, The Netherlands FAX (011)-31-30-53 4405

Sometimes I need a vector that runs from 1 to k, n times. Programs like GLIM (Generalized Linear Interactive Modelling) or ML3 (Multilevel analysis) make use of those vectors. If necessary it is possible to create such vectors. But both of the mentioned programs are not very easy to use. Data manipulating is not very simple. Everything that is possible I do in Stata. That is why I constructed two short programs. The first one, bv.ado, creates a vector, with total length N, consisting of blocks running from 1 to k, as many times as is possible. The second one, bvs.ado, is similar, but constructs a vector, length N, consisting of blocks of  $1, 2, \ldots, n$ .

Results would be like this:

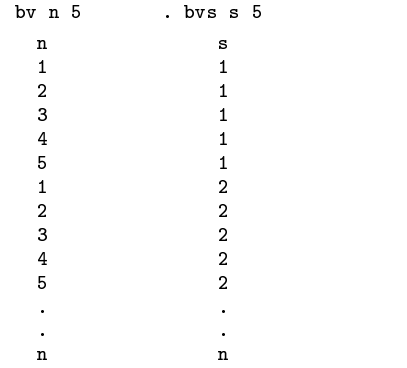

Both programs are found on the STB-5 diskette.

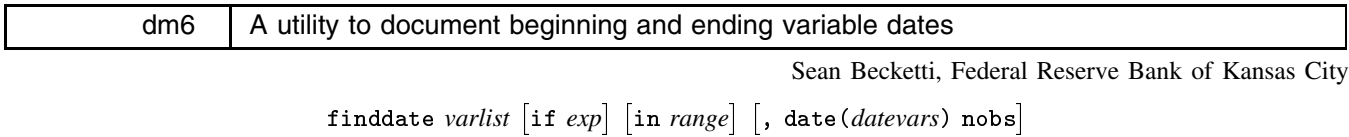

lists the dates or observation numbers of the first and last nonmissing observations for each variable in *varlist*. finddate is useful for documenting data sets when they are constructed and for exploring unfamiliar data sets.

If the date option is specified, the first and last dates are listed; otherwise, the first and last observation numbers are listed. The data set is assumed to be sorted in the order of *datevars*.

If nobs is specified, the number of nonmissing observations, the total number of observations, and the number of gaps in the series are indicated. If there are no gaps, missing values at the beginning or ending of a series are ignored in determining the "total" number of observations.

# **Example**

```
. use nfcbout, clear
(Nonfin. corp. liabilities)
. describe
Contains data from nfcbout.dta
 Obs: 158 (max= 66571) Nonfin. corp.liabilities
 Vars:
           5 (max=
                     99)
  1. year into which is a set of the set of the set of the set of the set of the set of the set of the set of th
 2. quarter int %8.0g quarter Quarter
                  int
 3. corpeq float %9.0g Corporate equities
 4. bonds
                 float %9.0g Corporate bonds, NF
 5. mortgage float %9.0g Mortgages, NF
Sorted by: year quarter
. finddate corpeq-mortgage
         First
                    Last
corpeq
         \overline{1}158
mortgage 1 158
```
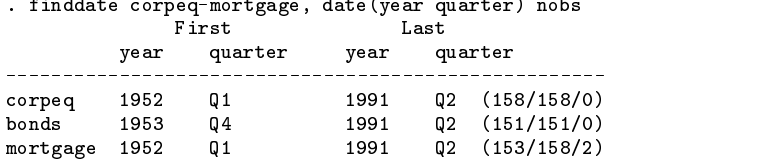

```
ip1 Customizing a Stata menu system
```
Marc Jacobs, Social Sciences, University of Utrecht, The Netherlands FAX (011)-31-30-53 4405

t menu is a program shell that allows the user to create a customized Stata menu system. The number of menu choices permitted is limited only by the length of the screen; however, more may be created if one wants to include deeper levels.

```
* 6 October (10) 1991 (12:33)
* (c) Marc Jacobs, Utrecht, The Netherlands ( Telefax: 31 30 53 44 05)
                                                            ( E-mail: CUSMAR@CC.RUU.NL)
* Menu maker in STATA
* Features 1: Is there a dataset in memory? Save it or drop it?
               2: Test validity of choice, can be more sophisticated
* Problems 1: Pause in program? (via DOS shell it is possible)
               2: Clear screen in Stata (now via the DOS shell, inelegant)
               3: Displaying ASCII > 128 seems impossible
* Trying 1: Calling other programs or do-files
program define t_menu
           capture confirm existence %S_FN
           if (\text{rc} = 6) {
                     1c1smac def _bad 1
                      while %_bad {
                                 di in bl "WARNING! " in gr "Current data set in use is %S_FN"
                                 di in gr "Do you want me to save it first?" _n
                                 di in ye _col(15) "1" in bl " - SAVE " in gr "%S_FN"
                                 dia in \mathbb{R} in \mathbb{R} in \mathbb{R} in \mathbb{R} in \mathbb{R} in group \mathbb{R} in \mathbb{R} in group \mathbb{R} in \mathbb{R} in \mathbb{R} in \mathbb{R} in \mathbb{R} in \mathbb{R} in \mathbb{R} in \mathbb{R} in \mathbb{R} in \mathbb{R} i
                                 diagonal distribution of \mathbb{R}^n in group choice \mathbb{R}^n in group \mathbb{R}^n . The choice \mathbb{R}^n\blacksquare if \blacksquare if \blacksquare and \blacksquare if \blacksquare if 
                                            save, replace
                                            capture drop _all
                                            capture label drop _all
                                            mac def _bad 0
                                 \mathbf{r}}
                                 else if ("%_dr_sv" == "2") {
                                            capture drop _all
                                            capture label drop _all
                                            mac def _bad 0
                                 \mathcal{F}}
                      }
           }
           mac def _cont 1
           while %_cont {
                      !cls /* schoon het scherm, via de shell */
                                                       /* zet het woord menu in het midden neer */
                      disp in ye _col(38) " MENU "
                      disp \blacksquare displays the set of the set of the set of the set of the set of the set of the set of the set of the set of the set of the set of the set of the set of the set of the set of the set of the set of the set of the
                      disp in ye _col(15) "2" in gr " - Prepare data set 2"
                      disp in ye _col(15) "1" in gr " - Prepare data set 1"
                      disp in ye _col(15) "3" in gr " - Prepare data set 3"
                      disp in ye _col(15) "4" in \overline{gr} " - Option 4"
                      disp in ye _col(15) "5" in gr " - Option 5"
                      disp in ye \text{\texttt{col}}(15) "6" in \text{\texttt{gr}} " - Option 6"
                      disp in ye _{\text{col}(15)} "7" in gr " - Option 7"
                      disp in ye _col(15) "8" in \overrightarrow{gr} " - Option 8"
                      disp in ye _{coll(15)} "9" in gr " - Just quit"
                      disp _newline(1)
                      disp in gr "make choice " _request(_choice)
                      if "%_choice" == "1" {
                                 disp in bl "Preparing data set 1 for analyses"
                                 /* Stata commands *//* Stata commands */
                      }
```

```
else if "\frac{6}{6}choice" == "2" {
                                          disp in bl "Preparing data set 2 for analyses"
                                           /* Stata commands */
                    }
                     \overline{a} . The contract of the contract of the contract of the contract of the contract of the contract of the contract of the contract of the contract of the contract of the contract of the contract of the contract of th
                     else if " \sim "3" \sim "3" \sim "3" \sim "3" \sim "3" \sim "3" \sim "3" \sim "3" \sim "3" \sim "3" \sim "3" \sim "3" \sim "3" \sim "3" \sim "3" \sim "3" \sim "3" \sim "3" \sim "3" \sim "3" \sim "3" \sim "3" \sim "3" \sim 
                                           disp in bl "Preparing data set 3 for analyses"
                                           /* Stata commands */
                     }
                    else if "%_choice" == "4" {
                     }
                    else if "%_choice" == "5" {
                    )
                     }
                    else if "%_choice" == "6" {
                    }
                     \overline{a} . The contract of the contract of the contract of the contract of the contract of the contract of the contract of the contract of the contract of the contract of the contract of the contract of the contract of th
                    else if "%_choice" == "7" {
                    P,
                     \overline{a} . The contract of the contract of the contract of the contract of the contract of the contract of the contract of the contract of the contract of the contract of the contract of the contract of the contract of th
                    else if "%_choice" == "8" {
                    else if "%_choice" == "9" {
                     \overline{a} . The contract of the contract of the contract of the contract of the contract of the contract of the contract of the contract of the contract of the contract of the contract of the contract of the contract of th
                                          disp in bl "Bye bye"
                                           ext{e}\mathbf{L}}
                    else {
                                           disp _newline(2)
                                           disp in bl "WARNING!" in gr /*
                                           */ " Choice not valid, choose number smaller then 9."
                                           !pause
                     \overline{a} . The contract of the contract of the contract of the contract of the contract of the contract of the contract of the contract of the contract of the contract of the contract of the contract of the contract of th
}
```
t menu is found on the STB-5 diskette. To create your own customized menu, just edit t menu.ado with any ASCII editor, and fill in the menu options with your own choices.

[I am interested in receiving example menu systems created with this shell.—Ed.]

end

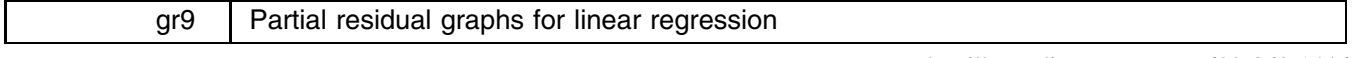

Joseph Hilbe, Editor, STB, FAX 602-860-1446

partres  $\emph{depvar varlist}$   $[$  , lowess $]$ 

produces partial residual graphs for each independent variable in *varlist*. The program implements the lowess option by invoking ksm (gr6, Royston 1991), so you must install gr6 for this option to work. lowess graphs a lowess smoother over the partial residual graph, allowing the user to determine more easily the shape of partial residuals. With or without the lowess curve, the graphs aid in detecting nonlinearities as well as identifying cases with high-residual values.

Each variable is calculated separately and is not standardized. The formula for partial residuals is

$$
r = X_{ij}\beta_{ij} + (y_i - \mu_i)
$$

where  $(y_i - \mu_i)$  are the values of the residuals produced as a result of linear regression of y on  $X_i$ . The partial residual graph is a scatterplot of the partial residuals on the y-axis versus the actual variable values on the x-axis. Unlike the leverage command, partres displays all independent variables automatically.

Using the auto.dta provided on one of the disks that came with Stata, I will graph price on mpg and gratio using both the leverage and partres commands.

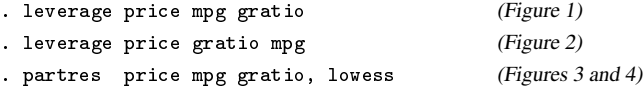

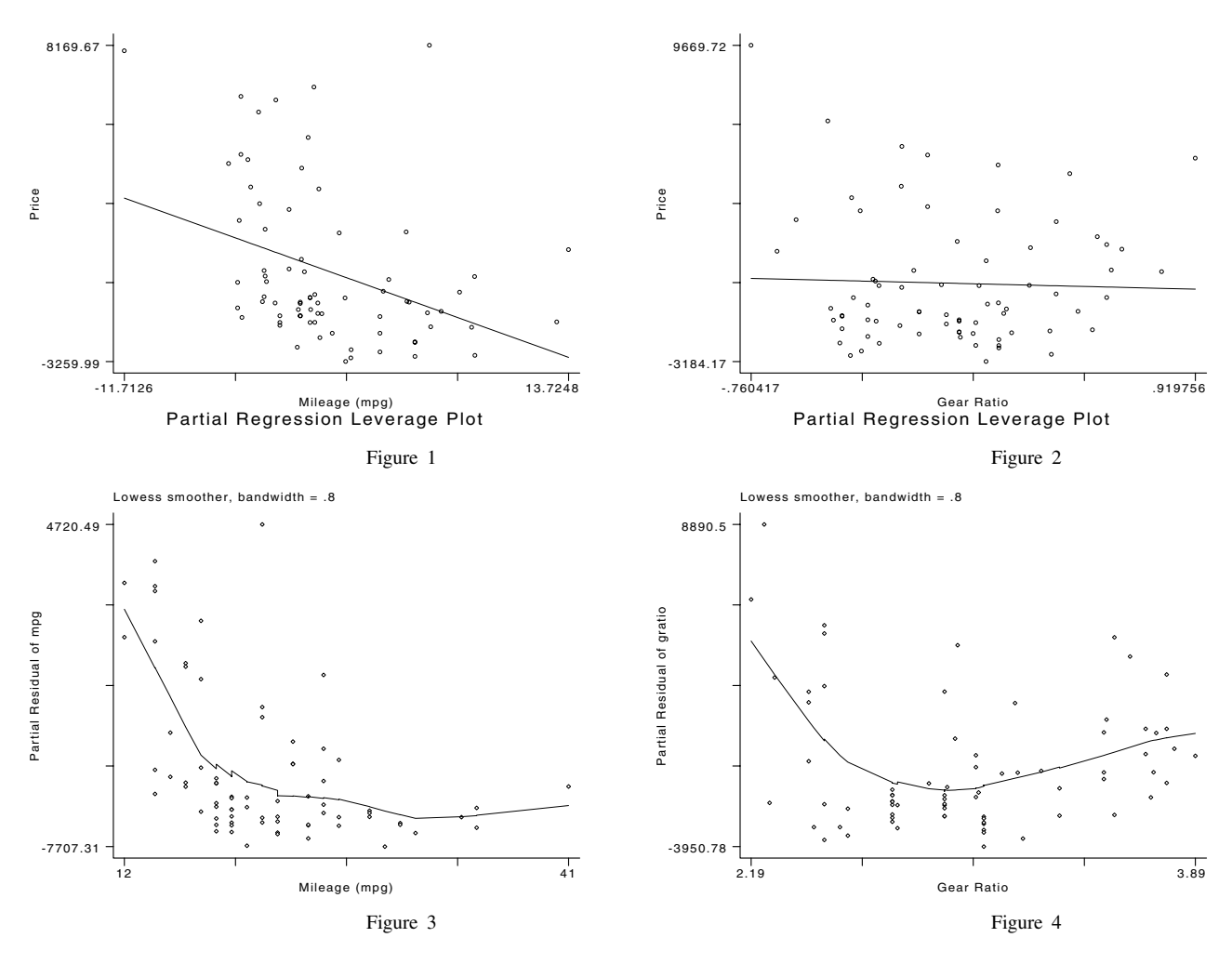

#### **References**

Royston, J. P. 1991. gr6: Lowess smoothing. Stata Technical Bulletin 3: 7–9.

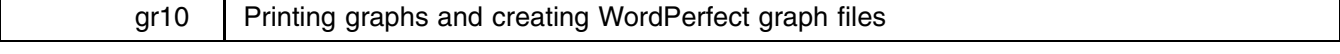

Thomas R. Saving & Jeff Montgomery, Dept. of Economics, Texas A&M University

The ability to print graphs and create WordPerfect graphs directly from Stata is something I found important enough to write ado commands to perform. The commands are gphprt and gphwp. gphwp creates the WordPerfect file and is printer independent, and gphprt—the print graph command—is printer specific.

gphprt takes any Stata .gph file, creates the appropriate print file, sends the file to your printer, and then erases the print file, leaving the original .gph file in place. Because I find the Stata default portrait-size graph too small, the command changes the default to landscape at 150% of the portrait size. This scale is the largest graph that can be printed on standard 11 x  $8\frac{1}{2}$  paper. <sup>2</sup> While the entire graph does fit on the page, Stata gives an erroneous error message that some of the graph may be chopped at this scale. The syntax for gphprt is

# gphprt *graphfilename scale*

where the full path name of the graph file is required and scale is expressed as a percent of a full landscape page. If you want a smaller image, express your desired size as a percent of 100. For example, a scale of 75 will give you an image that has xand y-axes 75% of the axes for the full-page graph. The file extension need not be included if you have used the Stata default extension .gph. The scale parameter need not be included if the default of full page landscape is satisfactory.

# Example: gphprt c:\stata\files\mygraph 75

The gphwp command writes a HP Graphics Language (HP-GL) file from a Stata .gph file for importation into WordPerfect. It has been my experience that HP-GL files produce WordPerfect graphs that exactly duplicate the original. I should also note

that I have never been able to successfully import a Stata generated Postscript graphics file into WordPerfect. The syntax for gphwp is

#### gphwp *graphfilename*

where the full path name of the graph file is required. As in the graph print command, the file extension need not be included if you have used the Stata default extension .gph. The gphwp command creates a file in your WordPerfect file directory called graph.hgl. This file can be directly imported into WordPerfect.

```
gphwp c:\stata\files\mygraph
```
The two ado programs are

# $\mathbf{p}$  is a set of  $\mathbf{p}$

```
program define gphprt
                     if "%_1"=="" {
                         di in red "invalid syntax -- see help gphprt"
                         exit 198
                     ŀ
                     }
                     if "%_2"=="" {
                         mac def scale=150
                     \mathbf{r}}
                     else {
                         mac def scale=int(%_2*1.5)
                     J.
                     }
                     ! gphpen %_1 /n /ogphprt.ps /r%scale
                     ! copy c:\stata\gphprt.ps lpt1
                     ! erase c:\stata\gphprt.ps
                    end
gphwp
                    program define gphwp
                     if "%_*"=="" {
                         di in red "invalid syntax -- see help gphwp"
                         ext 198}
                     ! gphpen %_1 /dhp7475ls /oc:\wp51\files\graph.hpl
```
sbe4 Further aspects of RIA analysis

Paul J. Geiger, USC School of Medicine, pgeiger@vm.usc.edu

Statistical calculations for RIA (radioimmunoassay) using Stata with the logit-log method were described in sbe3 (Geiger 1991). The logit-log method (Rodbard and Lewald 1970) is based on a transformation of data defined as  $logit(Y) = log_e(Y/(1 - Y))$ . The transformed variable must be  $Y = B/Bo$ , where B is CPM (counts per minute) of bound, labeled antigen (above nonspecific CPM) divided by Bo, the CPM in the absence of unlabeled antigen (above nonspecific CPM). The unlabeled antigen is that present in the unknown or sample being assayed. It is also present in the standards with which the standard curve is constructed. The logit-log transformation reduces the hyperbolic curve of CPM vs. dose to a straight line, logit(B/Bo) vs.  $log_{10}(dose)$ . The hyperbolic curve can be seen by graphing cpm vs. stds\_pg using the data supplied in sbe3 (Geiger 1991). The logit-log method and its application have been extensively described (Chard 1990; Rodbard et al. 1987; and Tijssen 1985).

In fact this method works for 90%–95% of experimental cases. These cases might deal not only with RIA but also with any analytical system that provides a hyperbolic curve when response is plotted vs. dose. Two examples are EIA, enzyme immunoassay, and ELISA, enzyme-linked immunosorbent assay. Unfortunately, in about 5%–10% of assays, the logit-log method fails to provide an adequate description of the dose response curve. This performance failure can be found by plotting the residuals after fitting the regression line. An alternative is to observe an unacceptable coefficient of determination,  $R<sup>2</sup>$ , that is, significantly less than 0.99–1.0 (ideal).

In the event of failure of the logit-log method, the more complicated four-parameter logistic model covers most of the rest of the cases. Further fixes are also possible as detailed by (Rodbard et al. 1987). In point of fact, the four-parameter logistic method is superior to the logit-log method, both theoretically and in practice, and should be regarded as the primary, not the secondary approach (Rodbard et al. 1987). This model is expressed by the following equation:

$$
y = \frac{a - d}{1 + (x/c)^b} + d
$$

The value  $a$  is the expected response when dose=0 (mean of b100 in sbe3) and  $d$  is the expected response for infinite dose

(mean of NSB in sbe3). The value  $c$  is ED50, effective dose 50%, which can be estimated from the midpoint of the logit-log plot. It can be estimated more easily from the plot of CPM vs  $log_{10}(dose)$ , midway between the upper and lower plateaus of the sigmoidal curve. The exponent  $b$  is the slope factor, corresponding to the slope of a logit-log plot, or the pseudo-Hill coefficient (Segel 1976 , 309–311; Atkinson et al. 1987, 141–148).

The nonlinear regression program,  $\texttt{nonlin.add}$  (Danuso 1991;  $\texttt{nonlin.add}$  is included in the  $\setminus$  sbe4 directory) is ideal for this type of application. It is a little slower than the ado-files supplied for the logit-log plot in sbe3 because it is interactive and the above equation must be typed in and the parameters,  $\lambda b1=a$ ,  $\lambda b2=b$ ,  $\lambda b3=c$ ,  $\lambda b4=d$ , assigned when prompted. If many experiments are to be analyzed, a macro program such as SmartKey or Superkey may be useful to enter the equation and shorten computation time.

For the present demonstration, the values to be typed into  $n$  nonlin.ado are selected as above for  $a$  and  $d$  from the ria.dct (in the  $s$ be3 directory on the STB-3 disk) file or the table in sbe3. The value 1 is estimated for b, and ED50 (c) can be chosen from the midpoint of the standards concentrations, 50 pg/ml. Of course,  $y$  is cpm and  $x$  is  $\text{stds}_p$  from the same file. After the values are entered, the number of iterations is chosen and six or eight converged for the data in sbe3. The results are illustrated in the following table:

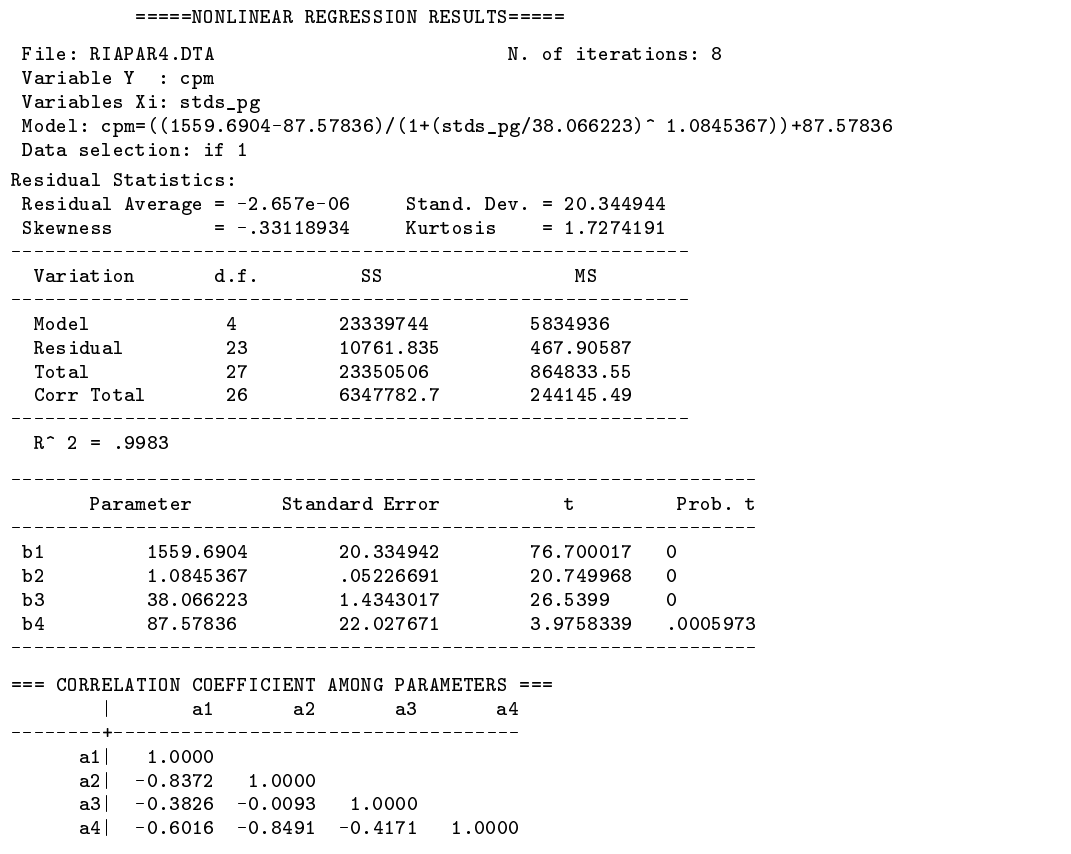

Computations for the unknown samples are made by using par4.ado:

/\* Do file for computing 4-parameter model answers to RIA data analysis. Please input b1 b2 b3 b4 from the nonlin output by typing "do par4 b1 b2 b3 b4" \*/ . gen pg\_ml = %\_3\* ((-1+(%\_1-%\_4)/(Scpm-%\_4))^ (1/%\_2)) . gen answer =  $pg_m1/Vol_m1$ . format answer %8.2f . noisily list smpl pg\_ml answer

This short file computes the answers from the four-parameter equation rearranged to solve for  $x$  in pg/ml. This file is not interactive so the command 'do par4 a b c d' must be typed in carefully. The values a b c d from the four-parameter logistic equation are the estimated parameters, b1 b2 b3 b4, taken from the nonlinear regression table illustrated above. The following table allows comparison of the nonlinear, four-parameter logistic method with the results obtained using the logit-log method and the same data used in sbe3:

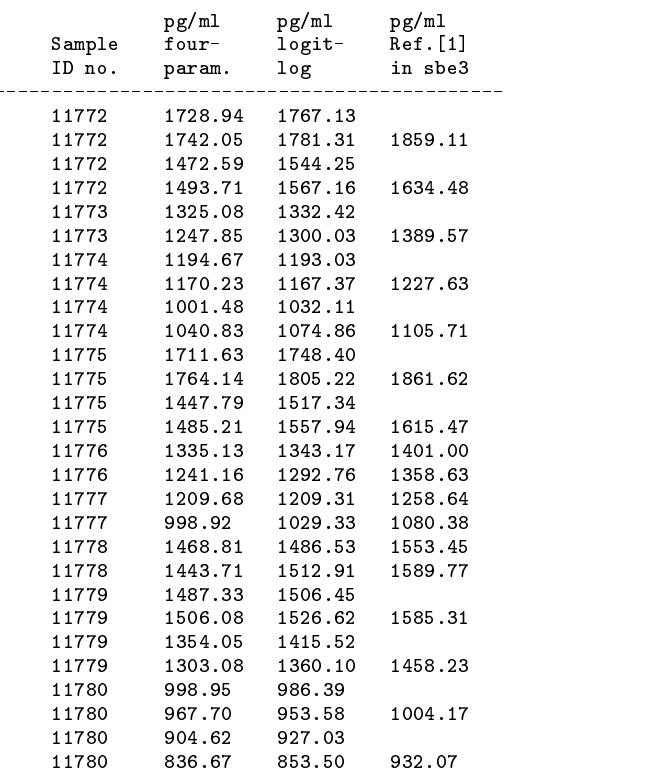

The power of the four-parameter logistic may be appreciated even more in that the zero and "infinite" doses actually need not be known. In fact in some cases they, or one of them, might be very difficult or impossible to obtain. Further, one of them might be lost in the experiment or the "infinite" dose might require too much of a very expensive antigen to estimate it. Without good values for both, analysis with the logit-log method is not possible. In this case, values for  $a$  and  $d$  are chosen from the highest and lowest values of the responses in the set of standards, provided enough standards have been included to indicate the high and low plateaus of the dose response curve. The other two parameters,  $b$  and  $c$ , are chosen as before. This approach was used with the data from sbe3 and gave identical results after the same number of iterations.

Finally, the Danuso nonlin.ado program will show various residual plots and a graph of the hyperbolic curve fitted to the experimental values. Uncertainties are indicated by means of circles of varying sizes around the plotted points. The illustration from nonlin.ado shown here is the predicted line fitted to the experimental values (see Figure 1). If a plot of the sigmoidal curve is desired in order to view the regression fit in this form, one has only to plot *ycal* and cpm vs.  $\log_{10}(\texttt{stds-pg})$  (see Figure 2).

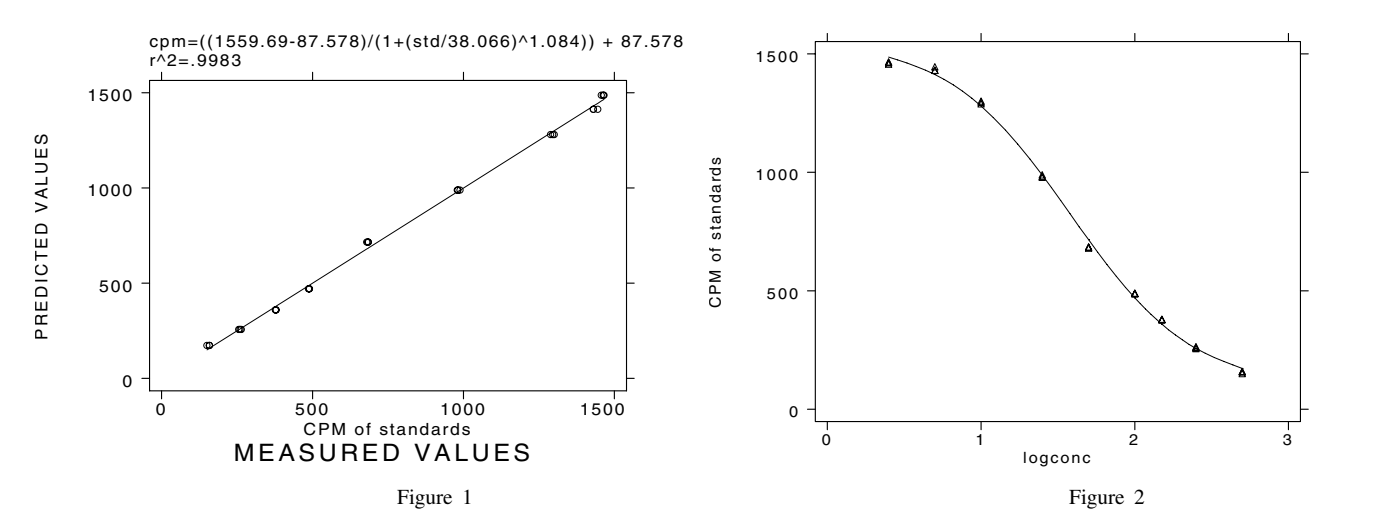

#### **References**

Atkinson, D. E. et al. 1987. Dynamic Models in Biochemistry. <sup>A</sup> Workbook of Computer Simulations Using Electronic Spreadsheets. Menlo Park, CA: Benjamin/Cummings.

Chard, T. 1990. An Introduction to Radioimmunoassay and Related Techniques. In Laboratory Techniques in Biochemistry and Molecular Biology, ed. R. H. Burdon and P. H. van Knippenberg, vol. 6, part 2. New York: Elsevier.

Danuso, F. 1991. sg1: Nonlinear regression command. Stata Technical Bulletin 1: 17–19.

Geiger, P. J. 1991. sbe3: Biomedical analysis with Stata: radioimmunoassay calculations. Stata Technical Bulletin 3: 12–15.

Rodbard, D. and J. E. Lewald. 1970. Computer analysis of radioligand assay and radioimmunoassay data. Acta Endocr. Suppl. 147: 79–103.

Rodbard, D., et al. 1987. Statistical Aspects of Radioimmunoassay. In Radioimmunoassay in Basic and Clinical Pharmacology, vol. 82 of Handbook of Experimental Pharmacology, ed. C. Patrono and B. A. Peskar, chapter 8. New York: Springer-Verlag.

Segel, I. H. 1976. Biochemical Calculations. 2d ed. New York: John Wiley & Sons.

Tijssen, T. 1985. Practice and Theory of Enzyme Immunoassays. In Laboratory Techniques in Biochemistry and Molecular Biology, ed. R. H. Burdon and P. H. van Knippenberg, vol. 15. New York: Elsevier.

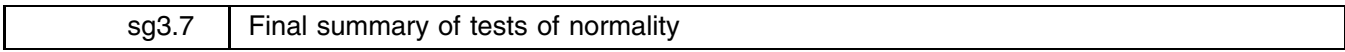

#### William Gould, CRC, FAX 310-393-7551

In this insert, I update the tables last presented in sg3.4 to account for the final round of improvements by Royston in sg3.5 and in private communications with me. This discussion has dragged on long enough that, before presenting the final results, it is worth summarizing what has happened.

CRC first introduced a homegrown test for normality that it dubbed sktest, the sk standing for the skewness and kurtosis on which the test was based. In keeping a promise I made, I compared our homegrown test to that of D'Agostino, et al. (1990) and to Bera-Jarque (Judge et al. 1985). The survivors from this comparison were the homegrown sktest and that of D'Agostino.

Royston in sg3.1 retorted with strong evidence of problems with sktest and of lessor problems with D'Agostino and, in sg3.2, promoted the Shapiro–Wilk and Shapiro–Francia tests, dubbed swilk and sfrancia. In sg3.4, Rogers and I compared the (now) four tests and, agreeing with Royston, withdrew our sktest. We also discovered certain problems with swilk in dealing with aggregated data. Meanwhile, Royston in sg3.5 went on to make an empirical correction to the D'Agostino test in the spirit of our sktest designed to fix the problems he had previously observed. Since then, in private communication, Royston has further improved the D'Agostino test and made improvements to swilk.

Thus, we are still left with four tests. In the results below, D'Agostino refers to the original D'Agostino test. sktest now refers to the D'Agostino test with the empirical corrections introduced by Royston. swilk is the Shapiro–Wilk test as most recently updated by Royston. sfrancia is the Shapiro–Francia test as submitted by Royston in sg 3.2. The results are

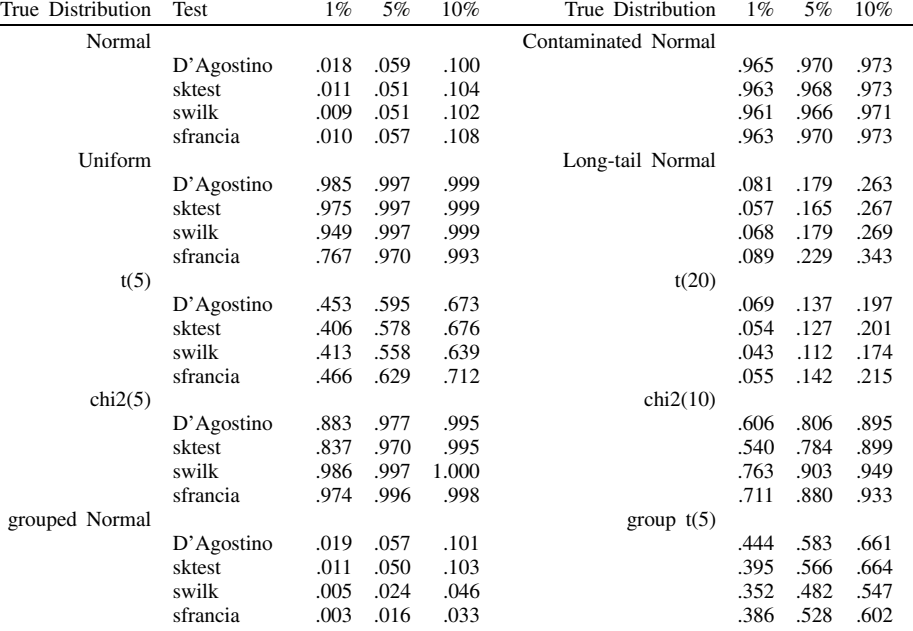

To refresh your memory, the numbers reported are the fraction of samples that are rejected at the indicated significance level. Tests were performed by drawing 10,000 samples, each of size 100, from the indicated distribution. Each sample was then run through each test and the test statistic recorded. (Thus, each test was run on exactly the same sample.)

I will leave the interpretation of the table to the reader except to note that all tests now perform well. In particular, (D'Agostino with the Royston correction) performs quite well even on aggregated data and swilk now performs as least as satisfactorily as sfrancia on aggregated data. Final versions of all tests are provided on the STB diskette.

#### **References**

- D'Agostino, R. B., A. Belanger and R. B. D'Agostino, Jr. 1990. A suggestion for using powerful and informative tests of normality. The American Statistician 44: 316–321.
- ——. 1991. sg3.3: Comment on tests of normality. Stata Technical Bulletin 3: 20.

Gould, W. W. 1991. sg3: Skewness and kurtosis tests of normality. Stata Technical Bulletin 1: 20–21.

Gould, W. W. and W. Rogers. 1991. sg3.4: Summary of tests for normality. Stata Technical Bulletin 3: 20–23.

Judge, G. G., W. E. Griffiths, R. C. Hill, H. Lütkepohl, and T. C. Lee. 1985. Theory and Practice of Econometrics. 2d ed. New York: John Wiley & Sons.

Royston, J. P. 1991a. sg3.1: Tests for departure from normality. Stata Technical Bulletin 2: 16–17.

- ——. 1991b. sg3.2: Shapiro–Wilk and Shapiro–Francia tests. Stata Technical Bulletin 3: 19.
- ——. 1991c. sg3.5: Comment on sg3.4 and an improved D'Agostino test. Stata Technical Bulletin 3: 23–24.
- ——. 1991d. sg3.6: A response to sg3.3: comment on tests of normality. Stata Technical Bulletin 4: 8–9.

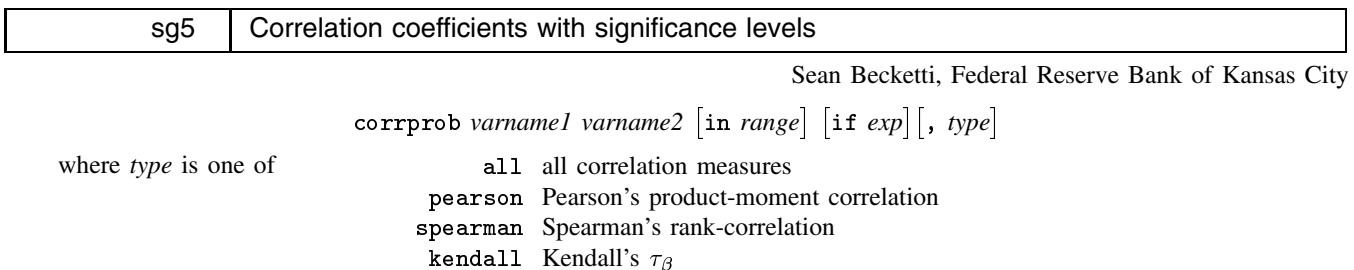

displays one or more correlation coefficients between *varname1* and *varname2* along with a normal-approximation to the test that the rank correlation is zero. If no *type* is specified, then pearson is assumed.

# **Examples**

```
. use census
(Census data by state, 1980)
. describe
Contains data from census dta
 Obs: 50 (max= 32249) Census data by state, 1980
 Vars: 4 (max=99)
 1. state int %8.0g fips
              int
                                       State
 2. region int %8.0g cenreg Census region<br>3. brate float %9.0g Births per 10
               int
                                       Births per 100,000
 3. brate
 4. dvcrate float %9.0g Divorces per 100,000
Sorted by: region
. set rmsg on
r; t=0.00 10:27:52
. corrprob brate dvcrate
(nobs=50)
Pearson's r = 0.28Prob z > |r| = 0.05r; t=1.20 10:27:54
. corrprob brate dvcrate, all
\sim 500 \sim 500 \sim 500 \sim 500 \sim 500 \sim 500 \sim 500 \sim 500 \sim 500 \simPearson's r = 0.28
Prob z > |r| = 0.05Spearman's r = 0.41Prob z > |r| = 0.00Kendall's tau = 0.29
Prob z > |tau| = 0.00r; t=158.29 10:30:33 Note that calculation of Kendall's \tau_\beta takes a long time.
```
#### **References**

Press, W. H., B. P. Flannery, S. A. Teukolsky, and W. T. Vetterling. 1988. Numerical Recipes in C. Cambridge, MA: Cambridge University Press.

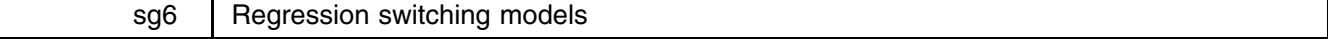

Daniel Benjamin, Clemson University, and William Gould, CRC, FAX 310-393-7551

[The following exchange occurred by FAX on the Stata help line—Ed.]

**Question** 

Consider the regression:

 $y = b_0 + b_1x_1 + b_2x_2 + e$ 

I have a theory that implies both  $b_0$  and  $b_2$  depend on  $x_2$ . In particular for  $x_2 > x_2^*$ ,  $b_0^* > b_0 > 0$  and  $b_2^* < 0 < b_2$ . The theory does not tell me the value of  $x_2^*$ , so I propose to determine it empirically running a series of paired regressions of the form:

$$
y = \begin{cases} b_0 + b_1 x_1 + b_2 x_2 + e, & \text{if } x_2 < x_2^* \\ b_0^* + b_1^* x_1 + b_2^* x_2 + e^* & \text{otherwise} \end{cases}
$$

The value of  $x_2^*$  that produces the lowest combined residual sum of squares for the two regressions will then be my value of  $x_2$ . Once this value is determined, I will utilize a regression that incorporates shift and slope dummies tailored to the estimated value of  $x_2^*$ . I have tediously done this by hand, but now I want to automate this. How?

#### Answer

Let's begin by considering a different way to parameterize the model. In particular, we will rewrite the model as

$$
y = f(x_2) + b_1 x_1 + g(x_2) x_2 + e
$$

That is, the intercept is a function of  $x_2$  as is the coefficient on  $x_2$ . In your formulation,  $f(x_2) = b_0$  or  $b_0^*$  depending on whether  $x_2 < x_2^*$ , and similarly  $g(x_2) = b_2$  or  $b_2^*$ . Let us introduce the notation  $b_0^* = b_0 + \Delta b_0$ , so  $\Delta b_0$  measures the difference between  $b_0$  and  $b_0^*$ , and  $b_2^* = b_2 + \Delta b_2$ . Letting  $\delta = 1$  if  $x_2 > x_2^*$  and 0 otherwise, we can rewrite the model:

$$
y = (b_0 + \Delta b_0 \delta) + b_1 x_1 + (b_2 + \Delta b_2 \delta) x_2 + e
$$
  
=  $b_0 + \Delta b_0 \delta + b_1 x_1 + b_2 x_2 + \Delta b_2 (\delta x_2) + e$ 

The coefficients to be estimated are  $b_0$ ,  $\Delta b_0$ ,  $b_1$ ,  $b_2$ , and  $\Delta b_2$ . This is a preferable way to estimate the model because it constrains  $b_1$  to be the same regardless of  $x_2$  and it constrains the variance of the residuals to be the same.

The above model can be estimated by least squares conditional on  $\delta$  (or, equivalently, conditional on the cutoff  $x_2^*$ ). If, however, you attempt to find the  $\delta$  (cutoff  $x_2^*$ ) that minimizes the sum of squares, you can still use least squares to obtain the coefficients, but the standard errors will be wrong since they do not account for the fact that  $\delta$  is an estimate. They are wrong and too small.

Before opting for the cutoff model, I would ask myself—does my theory really imply switching behavior? That is, are the coefficients really one value if  $x_2 < x_2^*$  and some other value otherwise, as opposed to a smooth function? For instance, another alternative would be  $f(x_2) = f_0 + f_1x_2$  and  $g(x_2) = g_0 + g_1x_2$ . Then the model is

$$
y = (f_0 + f_1 x_2) + b_1 x_1 + (g_0 + g_1 x_2)x_2 + e
$$
  
=  $f_0 + b_1 x_1 + (f_1 + g_0)x_2 + g_1 x_2^2 + e$ 

The coefficients to be estimated are  $f_0$ ,  $b_1$ ,  $(f_1 + g_0)$ , and  $g_1$ . This equation can be estimated directly by least squares and the standard errors are all estimated correctly. In most cases, this second formulation is preferable. It is not preferable, of course, if your theory really implies switching behavior.

If you want to estimate the switching model, the following program should work:

```
program define gsearch
        * Assumptions:
         * Model is y = f(x1, x2), where x1 and x2 are the variable names.
         * gsearch takes three parameters
         \alpha are the statistical takes the parameters three parameters \alpha* 1. lower bound for search
         * 2. upper bound for search
         * 3. increment
        * e.g.,
              \mathsf{gsearch} 0 10 .1
         * will search X=0, .1, .2, ..., 10.
```

```
mac def X0 \frac{9}{6} 1
       mac def _ X1 \quad \%_2mac def _Xd %_3
       mac def _minrss 1e+30
        mac def _X .
        capture drop delta deltax2
        \frac{1}{2} v f \frac{1}{2}\blacksquarewhile \frac{9}{6} XO <= \frac{9}{6} X1 {
                        gen delta = x2 > \% XO
                        gen deltax2 = x2 * delta
                        regress y delta x1 x2 deltax2
                        di "for X = \%_X0 rss = " _result(4)
                        if _rresult(4) < % minrss {
                                mac def _minrss = _result(4)
                                mac def _X %_X0
                        }
                        drop delta deltax2
                        mac def _X0 = %_X0 + %_Xd
                }
        }
       mac def _X0 %_X
        di "Optimum value is X= %_X0"
        gen delta = x2 > \%_X0
       gen deltax2 = x2 * delta
        di "Model is"
       regress y delta x1 x2 deltax2
        di "note: standard errors conditional on estimated X"
end
```
Typing 'gsearch 1 2 .01', for instance, will search for the optimal value of  $x_2^*$  between 1 and 2 by trying  $x_2^* = 1$ , 1.01, 1.02, ..., 1.98, 1.99, and 2. The best value found will be reported along with the corresponding regression.

### smv2.1 | Minor change to single factor repeated measures ANOVA

A replacement ranova.ado program is included on the STB-5 disk. It fixes a problem that is unlikely to occur which concerns Stata automatically dropping programs that are not used and then reloading them if you execute the command later.

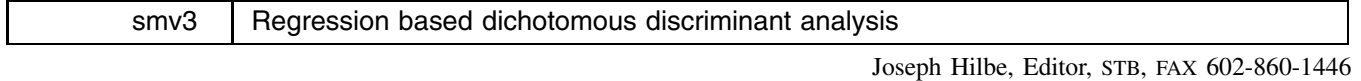

discrim *depvar varlist*  $\left[$  if  $\left. exp\right|$   $\left[$  in  $\left. range\right|$   $\left[$  , anova detail  $\left. green\right]$ 

allows the user to perform a discriminant analysis on a Bernoulli-distributed response or grouping variable; that is, a response variate with values of either 0 or 1. It is not for use with a multinomial response variable. Moreover, since certain simulated matrix routines involve the creation of variables, the user may need to use the set maxvar *#* command prior to loading the data set upon which the discriminant analysis is to be performed.

discrim command options include an anova table of the discriminant scores by the response variable, a detail option that, for each observation, lists the values of the response, the predicted value, the logistic probability of group 1 membership, the discriminant index, and the discriminant score. A column is also provided that prints a star when an observation is misclassified. Finally, the graph option graphs the logistic probability versus the discriminant index score. Each misclassified observation is distinguished by a '+' mark. Negative index values represent group 1 predictions.

Discriminant analysis (DA) is primarily used to generate classification coefficients which one can use to classify additional extra-model cases. The discriminant function is a linear function of the variates that maximizes the ratio of the between-group and within-group sum of squares. In essence, it is an attempt to separate the groups in such a manner that they are as distinct as possible. The procedure is based on the assumptions that both group covariance matrices are nearly the same and that the independent variables are multivariately normal. Although DA is fairly robust against violations, it has been demonstrated that logistic regression (LR) does a far better job at classification when the above violations exist. Conversely, LR does not allow classification at all when there is perfect prediction. DA has no such limitation. As a side, when there are significantly fewer covariate patterns in the data set than observations, the LR program utilizing Hosmer and Lemeshow (LRHL) methodology generally yields superior correct classification rates than either DA or ordinary LR. LRHL is implemented in Stata by --<sub>0</sub>-----(Hilbe 1991). Hence, DA is appropriate to use in cases where there is perfect prediction, that is, when LR cannot be used without modification of model variables, or when there is near equality of group covariance matrices and fairly normal variates.

The default output from the discrim command includes the following statistics: number of independent variables, observations in group 0 and in group 1,  $R^2$ , Mahalanobis distance, group centroids, grand centroid, eigenvalue, canonical correlation,  $\eta^2$ ,  $\Lambda$ ,  $\chi^2$  and significance, a confusion matrix, percentages of correctly predicted observations, model sensitivity, model specificity, false positive and false negative, and a table listing both the discriminant classification coefficients and the unstandardized canonical discriminant function coefficients.

Discriminant analysis is typically performed using linear algebra. Some matrix operations may be simulated using the Stata programming language; however, it clearly does not allow matrix inversion—a necessary prerequisite to determining discriminant functions. However, since discriminant and regression coefficients are proportional, it is possible to use regression, which involves a matrix inversion, as a base to determine discriminant coefficients. In other words, we can use the  $(X'X)^{-1}$ matrix inversion routine in regression as a substitute for the inversion of the pooled within-groups covariance matrix required in normal discriminant analysis. Then all that needs to be accomplished is to determine the nature of the proportionality.

There are several references in the literature regarding the ability of regression to determine discriminant classification coefficients. Those that I became acquainted with, however, simply state that there is a constant \*k by which one can multiply a regression coefficient to yield a corresponding discriminant function. However, \*k changes for each separate analysis. Hence the actual proportion for a given operation is not inherently clear given only the regression coefficients. I shall outline the solution that I derived and upon which the discrim command is based. Feel free to optimize or alter it according to your requirements. I have tried to outline the steps in such a manner that it can be, if so desired, programmed into environments other than Stata.

Create a dummy variable ( dummy) with two values according to the following

$$
c_0 = n_0/n \qquad \text{and} \qquad c_1 = -n_1/n
$$

where  $n_0$  is the number of observations in group 0 and  $n_1$  is the number of observations in group 1. Assign the value of  $c_0$  to  $\Delta$ dummy if group 0 and  $c_1$  to  $\Delta$ dummy if group 1. Equal-sized groups will consist of  $\Delta$ dummy having the value of .5 if group 0 and  $-5$  if group 1. Regress  $\Delta$  dummy on the remaining independent variables. The statistic of interest is  $R^2$ . From it the multivariate statistic Mahalanobis distance may be calculated. The desired proportion is the result of dividing  $R^2$  by Mahalanobis.

$$
M = \frac{R^2}{1 - R^2} \frac{n(n-2)}{n_0 n_1}
$$
 and 
$$
P = \frac{R^2}{M}
$$

Divide each of the coefficients generated by the regression of  $\Delta$ ummy on X by the above proportion P. The result is an array of discriminant classification coefficients. The constant is calculated separately and involves matrix operation simulation. Do not try to interpret the sign of the coefficients as you would regression coefficients. They may be arbitrary; the point of the discriminant analysis is foremost classification and prediction.

Calculation of the discriminant classification constant entails the summation of group variable means; for example, sum the mean of *var1* in group 0 with the mean of *var1* in group 1, etc. The result is a vector of group mean sums. Then matrix multiply this vector by the vector of discriminant coefficients. Finally multiply the sum by  $-.5.$  Given  $b_i^r$  as the dummy regression coefficients,

$$
b_i^c = \frac{b_i^r}{P} \hspace{1cm} S_i^m = \bar{X}_{0i} + \bar{X}_{1i} \hspace{1cm} b_0^c = -\frac{1}{2}\sum b_i^c S_i^m
$$

where  $b_i^c$  are the discriminant classification coefficients. Note that the usual adjustment made for unbalanced groups is not required at this point; adjustment was accommodated by the \_dummy variable.

Unstandardized canonical discriminant function coefficients (UDF) are obtained by simply dividing each classification coefficient by minus the square root of the Mahalanobis distance. The constant is determined by multiplying each resultant UDF by the respective variable mean, summing and multiplying by  $-1$ .

$$
b_i^u = -M^{-\frac{1}{2}}b_i^c \hspace{1cm} b_0^u = -\sum b_i^u \bar{X}_i
$$

Discriminant index values are determined by summing the variate fits, based on the classification coefficients, and adding the constant. The same procedure, but using UDF, applies to calculating the discriminant scores. Group centroids are simply the mean of the discriminant scores for each respective group.

$$
D_i^x = b_0^c + b_1^c X_i + b_2^c X_i + \dots + b_n^c X_n
$$
  

$$
D_i^s = b_0^u + b_1^u X_i + b_2^u X_i + \dots + b_n^u X_n
$$

The observation logistic probability for group 1 membership is calculated by  $p_i^1 = 1/(1 + e^{D_i^2})$ .

Performing a one-way ANOVA of the discriminant scores on the response or grouping variable produces an ANOVA table that can be used for diagnostics. The eigenvalue is determined by dividing the between-groups Sum of Squares ( $SS_b$ ) by the within-groups SS  $(SS_w)$ . That is,  $e = \frac{SS_b}{SS}$ . SSw

The eigenvalue is a means of evaluating the discriminating power of the model. An eigenvalue of near 0 indicates that the discriminant model has little discriminating power. Eigenvalues in excess of 0.40 are desirable.

Canonical correlation is similar to the eigenvalue, with the exception that its values are limited to 0.0–1.0. It is the same as the Pearson  $R^2$  between the discriminant scores and the grouping variate.  $cc = \frac{SS_b}{SS_t}$  where  $SS_t$  is the total SS of the model.

Wilk's  $\Lambda$  is a statistic that measures the degree of difference between group means. It can range from 0.0 to 1.0. Lower values indicate a model with better discriminating power. For example, a  $\Lambda$  of .20 means that the differences between the two groups account for some 80 percent of the variance in the independent variables. Eta-squared  $(\eta^2)$  is simply  $1 - \Lambda$  or  $\frac{SS_b}{SS}$ . It indicates the ratio of total variance  $(SS_t)$  in the discriminant scores that can be explained by differences between the two groups.  $\Lambda = \frac{SS_t}{SS_t}$ 

The significance of  $\Lambda$  is determined by creating a  $\chi^2$  variable from  $\Lambda$  with p degrees of freedom. It is a test that the group means are equal.

$$
\chi^2=-(n-\frac{p+2}{2}-1)\ln(\Lambda)
$$

where  $p$  is the number of predictor variables in the model.

The anova option provides an F statistic by which we can evaluate the equality of the means of the two groups. Bartlett's test for equal variances is also displayed. High values of  $\chi^2$  significance indicate that we cannot reject the assumed hypothesis that the variances are homogeneous. This is, of course, exactly what we desire in discriminant analysis.

# **Example**

I shall model foreign mpg price gratio using the auto.dta data set as provided on one of the disks that came with Stata. First I shall employ discrim, then logit and finally logiodd2. foreign is the classification variable. This example demonstrates an occasion when discriminant analysis correctly classifies observations into groups with greater success than does logistic regression. Again, when both groups have fairly equal covariance matrices and the variables are multivariately normal, discriminant analysis will often outperform logistic regression. Unfortunately this is not often the case.

Classification outputs are provided using discrim with the optional classification graph (Figure <sup>1</sup>), logit, and logiodd2 with the code to produce a graph similar to that of discrim (Figure <sup>2</sup>). The two logistic commands yield identical classification results since the number of covariate patterns is identical to the number of observations in the data set (Hilbe 1991). For this example, the discrim command yields a correct classification percentage of 89.18 % while logistic regression correctly classifies 86.49 %.

```
. use auto
(1978 Automobile Data)
. discrim foreign mpg price gratio, a d g
            Dichotomous Discriminant Analysis
             Dichotomous Discriminant Analysis
Observations = 74 Obs Group 0 = 52Indep variables = 3 0bs Group 1 = 22
Centroid 0 = -0.7596 R-square = 0.5836
                                        \sim \simGrand Cntd = 1.0358
Eigenvalue = 1.4016 Wilk's Lambda = 0.4164Canon. Corr. =0.7639
                                           = 61.7673Chi-square
Canon. Corr. = 0.7639 Chi-square = 61.7673
Eta Squared = 0.5836 Sign Chi2
                                           = 0.0000----- Predicted -----
         Actual | Group 0 Group 1 | Total
         Group 0 | 48 4 | 52
                                    \blacksquareGroup 1 | 4 18 | 22
               - + -- - - -------------
                                    -+Total | 52 22 | 74
              the contract of the contract of the contract of the contract of the contract of
               Correctly predicted = 89.19 %
               Model sensitivity = 92.31 %
               Model specificity = 81.82 %
```
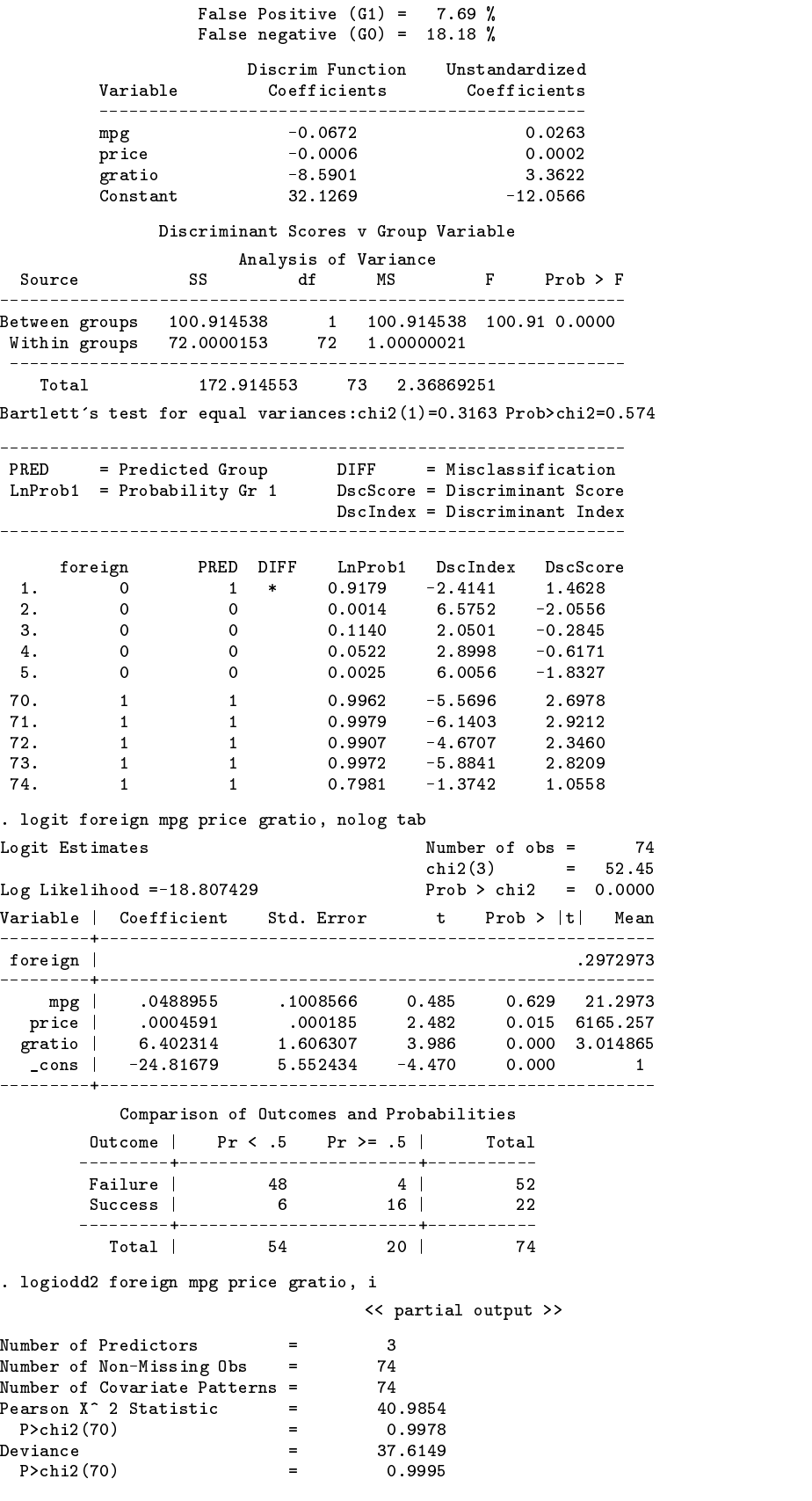

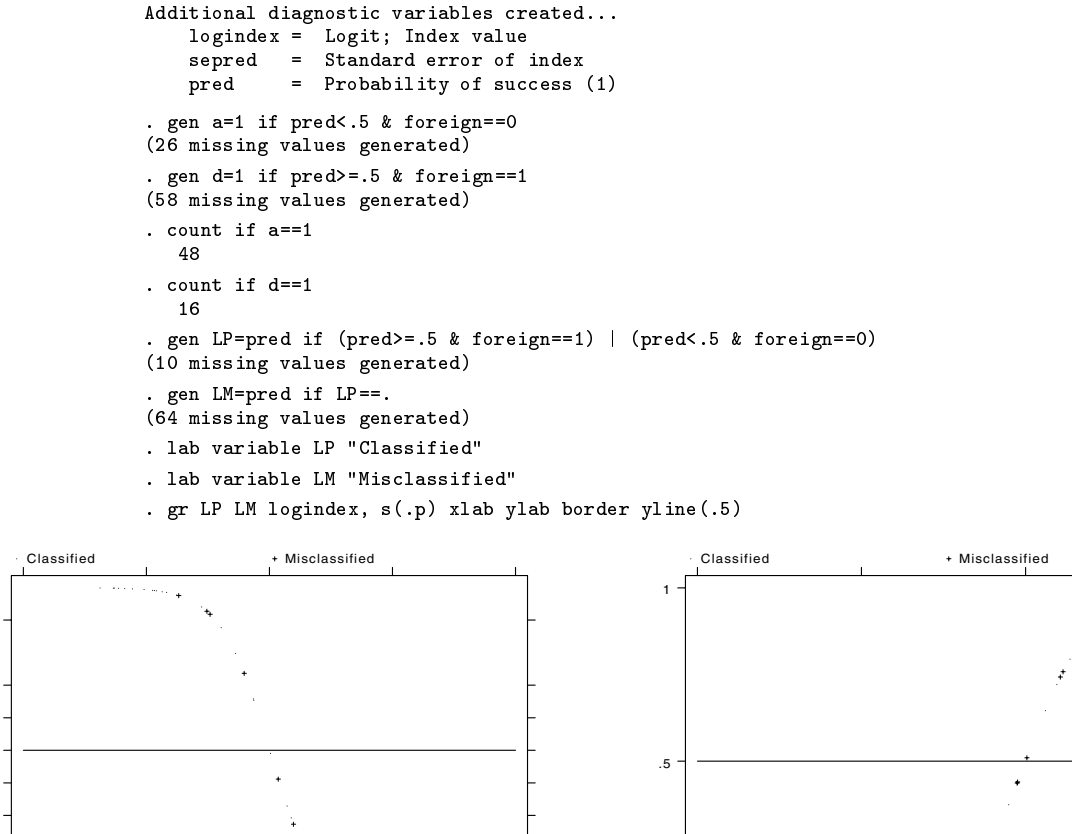

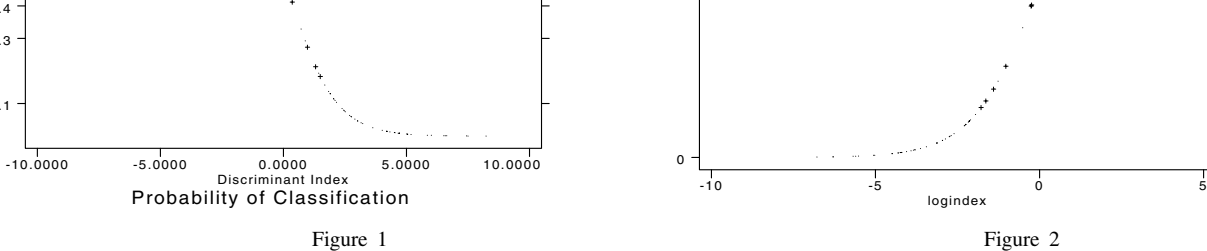

#### **References**

.1

.3 .4 .5 .6 .7

.9

Afifi, A. A. and Clark, V. 1984. Computer-aided Multivariate Analysis. New York: Van Nostrand Reinhold Co.

Dillon, W. R. and M. Goldstein. 1984. Multivariate Analysis. New York: John Wiley & Sons.

Flury, B. and H. Riedwyl. 1985. T<sup>2</sup> Tests, the linear two-group discriminant function, and their computation by linear regression. The American Statistician 39 (1).

Hilbe, J. 1991. sqv1.3: An enhanced Stata logistic regression program. Stata Technical Bulletin 4: 16–18.

Klecka, W. R. 1980. Discriminant Analysis. Newbury Park, CA: Sage Publications.

Norusis, M. J. 1990. SPSS/PC+ Advanced Statistics V4.0 Chicago: SPSS Inc.

# sqv1.4 | Typographical correction to enhanced logistic regression

The formula for deltax in sqv1.3 (STB-4, p. 17) contains a typographical error. The listed 'q' should be changed to a '1'. The formula on the STB-4 disk is correct.

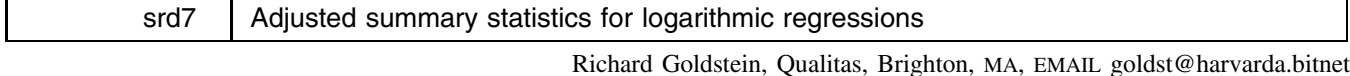

The syntax of logsumm is

logsumm *varlist*

Because of the types of calculations that must be made, if and in are not allowed; instead, drop cases that you don't want to use in the regression (or keep only those cases that you want).

Choice of functional form is one of the hardest, and least capable of automation, modeling decisions in regression analysis. Probably the most important criterion is the analyst's substantive, or theoretical, knowledge of the situation. However, this is rarely sufficient in itself. A number of tools have been devised to help analysts choose the appropriate functional form. This ado-file presents a number of those tools in one package for the special, but widely applicable, case of choosing between a linear and a log-linear form.

The general situation involves a choice among at least the following four forms:

1. Linear: 
$$
y = \beta_0 + \beta_1 X_1
$$

2. Semi-logarithmic:  $\log(y) = \beta_0 + \beta_1 X_1$ 

- 3. Quadratic:  $y = \beta_0 + \beta_1 X_1 + \beta_2 (X_1^2)$
- 4. Logarithmic:  $\log(y) = \beta_0 + \beta_1 * \log(X_1)$

This particular ado-file is primarily aimed at helping users to distinguish between the first two of these forms, but can also be helpful regarding the other two (some additional comments appear below).

There are also other competitors, such as a log-transform of only (some of) the right-hand-side variables, or transforming the left-hand-side variable by taking its square root, or other fractional power, or by taking its inverse or inverse fractional power. I do not include the first alternative (log-transforming only the right-hand-side variables) because I have never found it useful in my own work. I do not include other possible transforms of the dependent variable because (1) I have found them less useful than the log-transform, and, (2) they require different forms of adjusted re-transformation to the original units (Miller 1984). It should prove easy, however, to modify this ado-file for any of the other dependent variable transformations.

Although there are many discussions of how to make such a choice in the statistical literatures of several disciplines, many users just compare the summary statistics from the two regressions. However, when the dependent variable in a linear regression is a logarithmic transform, the summary statistics are not comparable to the summary statistics from an untransformed regression. Maddala (1988, 177) puts it this way:

When comparing the linear with the log-linear forms, we cannot compare the  $R^2$ 's because  $R^2$  is the ratio of explained variance to the total variance and the variances of y and  $log(y)$  are different. Comparing  $R^2$ 's in this case is like comparing two individuals, A and B, where A eats 65% of a carrot cake and B eats 70% of a strawberry cake. The comparison does not make sense because there are two different cakes.

Kvålseth (1985, 280) is less entertaining but more straightforward when he says

One of the most frequent mistakes occurs when comparing the fits of a linear and a nonlinear model by using the same  $R^2$  expression but different variables: the original variable y and the fitted  $\hat{y}$  for the linear model and transformed variables for the nonlinear model.

Granger (1989, 131) says

The  $R^2$  values are of no importance ... [if] the form of the dependent variable is not the same for the two models.

Scott and Wild (1991, 127) say

The use of  $R^2$  is particularly inappropriate if the models are obtained by different transformations of the response scale.

Since many of the other summary statistics, including RMSE and the  $F$  statistic are problems for the same reason (different amount of variation in the dependent variable), this program provides these statistics also.

These summary statistics, as shown in the example below, are provided for five models: the raw variable model, the semi-log model (log of dependent variable), the adjusted output from the raw model (adjusted by taking the logs of the predicted values and the dependent variable and calculating the summary statistics), and two adjusted versions of the log model.

Note that this presentation is not meant to imply that you should choose between these functional forms based solely on these summary statistics. Lots of other things, including substantive knowledge (is a multiplicative or an additive scale preferable?), need to be taken into account. Another thing you may find helpful is a plot, created by specifying the rescale and rlog graph options, showing both the untransformed variable (using, say, the left scale) and the transformed variable (using, say, the right scale).

Two sets of adjusted statistics are provided: (1) "adj. exp" is an adjustment of the anti-log to take account of the changing skewness; (2) "exp" is just the anti-log. Many people re-transform the results from log-transformed equations by just using the anti-log (exponential); however, if the log transformation is correct, then this gives you the median rather than the mean (regression normally gives you an expected, or conditional, mean value). To get the mean, you must adjust this by using the variance from the regression. See, for example, Miller (1984), Greene (1990, 168), Granger (1989, 132), or, any of the papers cited in logdummy.hlp. [logdummy.hlp is found in the  $\srd8$  directory of the STB-5 disk—Ed.]

The summary statistics from all five models, including from the two regressions that are shown anyway, appear together in a table. The summary statistics shown are R-squared, adjusted R-squared, the  $F$  value for the regression, the root mean squared error (RMSE) for the regression, and the coefficient of variation for the regression. Also, at the bottom of each regression output, I provide the Durbin–Watson statistic in unadjusted form; this is provided since often a log transform is used because of problems that will cause D–W to fail.

The program automatically transforms the dependent variable for you. Note that this ado-file does not in any way transform the right-hand-side, or independent, variables. Thus, if you think the real competition is between the log-transformed model and an untransformed model with a quadratic effect on the right-hand-side, then you will probably need to run this ado-file twice—once with the quadratic term included on the right, and once without it. As a side-benefit you might even find that the log-transformed model with a quadratic term is best! Similarly, if you want to compare a model that is transformed to logs on both the right and left sides, then again you should probably use this ado-file twice.

I also include two other procedures in the output: (1) a "test" of whether it is possible to reject either the linear or the log-transformed version; and, (2) a simple run of the boxcoxg transformation ado-file. [See srd9 and/or the associated help file on the STB-5 disk for more information—Ed.] The test is by R. Davidson and J. G. MacKinnon and is called the PE test. It is discussed in a number of texts as well as in the following two articles: Davidson and MacKinnon (1985) [their data set is included in the  $\sqrt{3}$  directory of the STB-5 disk as cansim.dta—Ed.] (this ado-file does not exactly match the results printed in the article, but I think the difference is just due to a typo in the printed data set); and Godfrey, McAleer, and McKenzie (1988). Two texts with good discussions are Greene (1990, 340–343) and Maddala (1988, 180). This test amounts to: (1) obtain the predicted values from the two regressions; (2) form the variables (prediction  $-$  transform of other predicted); (3) estimate each regression as before but include the relevant new variable from step 2 (i.e., include "prediction from log equation minus log of prediction from raw equation" in raw model, and vice versa for log model); (4) examine t-tests for this new right-hand-side variable: if t-test is statistically significant then you can reject that model as being insufficient (because you can improve it). The problem is that both models might be either significant or not significant leaving you with an unsolved problem.

The Godfrey et al., article (1988) compares a number of tests and finds that the PE test, included here, and the Ramsey RESET test, included in STB-2 (Goldstein 1991) as ramsey are among the best tests even when assumptions are violated.

There are other worthwhile things to do, at least two of which are possible in Stata. First, and very easy in Stata, is a graph showing both the transformed and untransformed dependent variable on one graph, with one y-axis in the untransformed scale and the other in the transformed scale. Two examples, one of made-up data and one of real data, show this. The other procedure requires the use of the bootstrap. [Stata's ado-file for this—boot—is included in the  $\csc$  directory of the STB-5 disk—Ed.] Use of the bootstrap to help choose between non-nested models is discussed in Efron (1984).

The logdummy.ado file (see srd8) canNOT be used at the end of a run using this file since the last regression actually estimated by this ado-file is for the boxcoxg run. Thus, to use logdummy, you must actually re-estimate the log-transformed regression. (See logdummy.hlp.)

Example using nwk.dta (Neter, Wasserman, and Kutner 1989, 150):

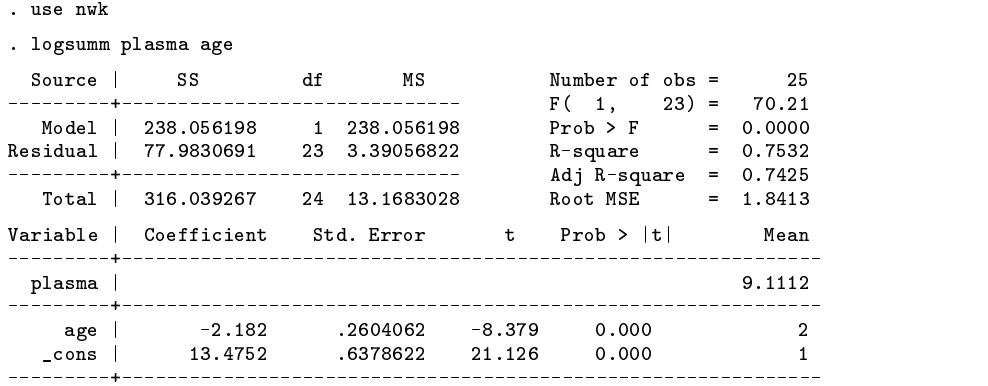

Durbin Watson Statistic = 1.6413435

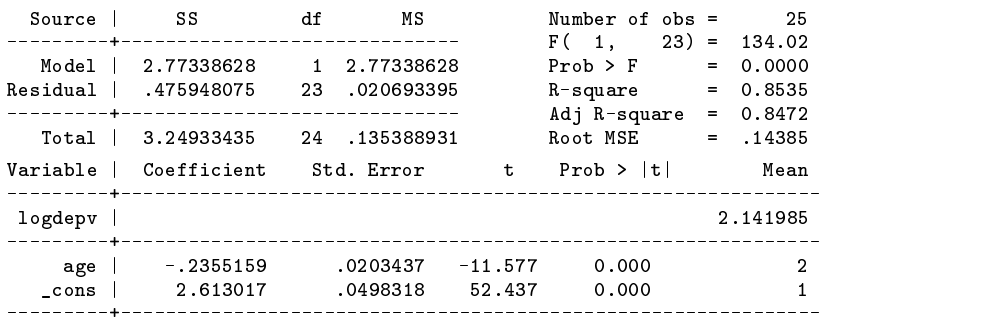

Durbin Watson Statistic = 1.7528526

Following are some summary statistics for each of the above two models. 3 of the 5 sets of statistics are 'adjusted', the other two just repeat what was shown above for ease of comparison.

The first column shows the unadjusted statistics for the linear model, just as shown in the first regression above; the second column shows summary statistics for the same model but this time adjusted by transforming to logs; the third column repeats the unadjusted figures from the transformed regression (the second regression above); this is followed by two sets of adjusted statistics: (1) a less biased re-transformation than the standard one (see the help file or the STB article); (2) using the 'standard', biased, re-transformation by just exponentiating the predicted values from the log model.

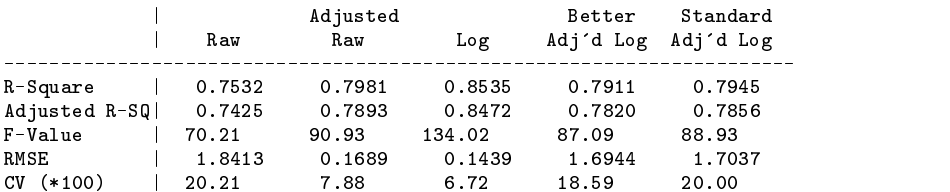

Results of the MacKinnon-Davidson (PE) test: The t-statistic (p-value) for test of linearity is 2.068 0.050 The t-statistic (p-value) for test of log-linearity is -1.114 0.277

Note that it is quite possible that BOTH the above tests might be significant (non-significant)!! This means that this test is indeterminate for this model; in this case, the use of boxcoxg.ado may be particularly helpful; regardless, you might also want to use ramsey.ado (STB-2). If only one test is significant, then we reject the functional form for which the test is significant and 'accept' the other form. Following is a crude look using boxcoxg; if this appears to be informative, you might want to use boxcoxg again with a finer grid; see boxcoxg.hlp

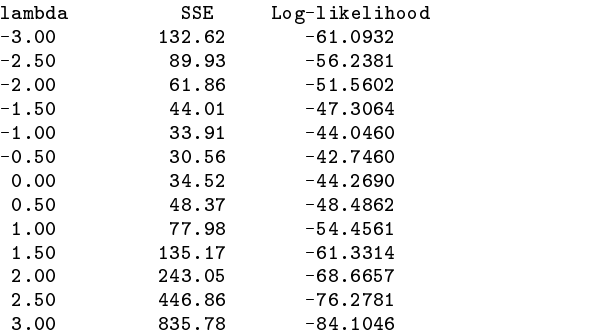

A number of variables are kept, but not saved in your data file. Here is the data after the above estimation, with automatic variable labels. You may want to use some of these; for example, comparing quantile graphs of the two different sets of residuals can be informative.

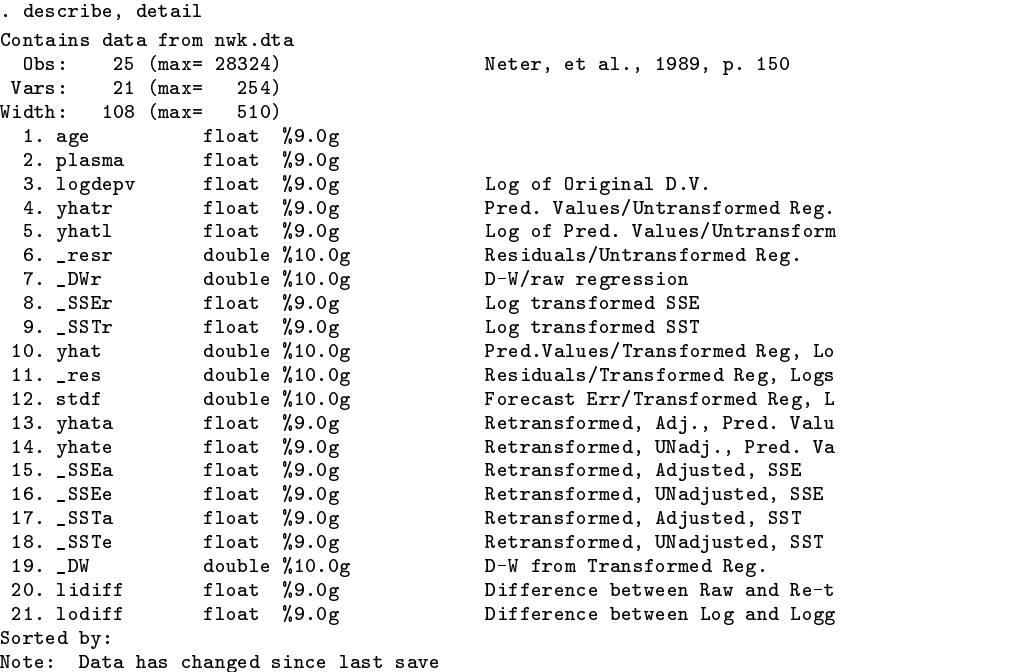

Note that use of this ado-file does not match the results presented in Kvålseth's article (Kvålseth 1985); however, given that he has some strange definitions (e.g., RMSE is NOT the square root of MSE), I am not bothered.

#### **References**

Davidson, R. and J. G. MacKinnon. 1985. Testing linear and loglinear regressions against Box–Cox alternatives. Canadian Journal of Economics 18: 499–517.

Efron. B. 1984. Comparing non-nested linear models. Journal of the American Statistical Association 79: 791–803.

Godfrey, L. G., M. McAleer, and C. R. McKenzie. 1988. Variable addition and LaGrange multiplier tests for linear and logarithmic regression models. The Review of Economics and Statistics 70: 492–503.

Goldstein, R. 1991. srd5: Ramsey test for heteroscedasticity and omitted variables. Stata Technical Bulletin 2: 27.

Granger, C. W. J. 1989. Forecasting in Business and Economics. 2d ed. Boston: Academic Press.

Greene, W. H. 1990. Econometric Analysis. New York: Macmillan Publishing Company.

Kvålseth, T. O. 1985. Cautionary note about  $R^2$ . The American Statistician 39: 279–285.

Maddala, G. S. 1988. Introduction to Econometrics. New York: Macmillan Publishing Company.

Miller, D. M. 1984. Reducing transformation bias in curve fitting. The American Statistician 38: 124–126.

Neter, J., W. Wasserman, and M. H. Kutner. 1989. Applied Linear Regression Models. 2d ed. Homewood, IL: Richard D. Irwin.

Scott, A. and C. Wild. 1991. Transformations and  $R^2$ . The American Statistician 45: 127–129.

srd8 | Interpretations of dummy variables in regressions with log dependent variable

Richard Goldstein, Qualitas, Brighton, MA, EMAIL goldst@harvarda.bitnet

The syntax for logdummy is

logdummy *varlist*

No options are allowed or needed.

When the dependent variable in a linear regression is a logarithmic transform, the interpretation of the right-hand-side variables is that they show the percentage change in the untransformed dependent variable per one-unit change in the right-handside variable, if the right-hand-side variable is in original units. If the variable has been transformed also, by taking logs, then its coefficient is interpreted as the percentage change in the untransformed dependent variable for a one percent change in the untransformed right-hand-side variable. This is fine for continuous variables, but is biased for dummy (categorical) variables (this provides the estimated median of the distribution rather than the mean). logdummy gives a simple change for dummy variables that is consistent and, though still biased, is very close to the unbiased result and is much easier to compute. For discussion, see the references below.

#### **References**

Giles, D. E. A. 1982. The interpretation of dummy variables in semilogarithmic equations. Economic Letters 10: 77-79.

Halvorsen, R. and R. Palmquist. 1980. The interpretation of dummy variables in semilogarithmic equations. American Economic Review 70: 474–475.

Kennedy, P. E. 1981. Estimation with correctly interpreted dummy variables in semilogarithmic equations. American Economic Review 71: 801.

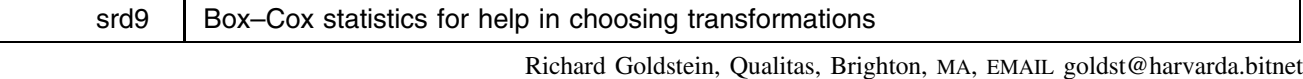

[It merely happened that Goldstein and Royston separately submitted inserts on the Box–Cox transform, so also see srd10. I have placed Goldstein first because he provides <sup>a</sup> more thorough explanation of the transform and its uses. Goldstein and Royston solve the problem differently; Goldstein provides <sup>a</sup> way to search powers while Royston provides the maximum-likelihood solution. Appropriately using either method should produce the same results.-Ed.]

The syntax for the boxcoxg command is

boxcoxg *lsl ul ss varlist*  $\left[ \texttt{if } \textit{exp} \right] \: \left[ \texttt{in } \textit{range} \right]$ 

where *lsl* is the lower-search limit, *ul* is the upper-limit, and *ss* is the step-size.

In many cases, we cannot be sure that our regression model should include the dependent variable in its original form—we may want to, or need to, transform it. While it is sometimes possible to determine a transformation based on theoretical considerations, usually this is not the case. Many other methods have been used over the years, including plots of residuals from a regression, and plots of the raw data. For an excellent description of this last technique, now not very useful, see Hoerl (1954). Also, some people have used programs such as ladder.ado (see sed2 in STB-2).

The problem with these techniques is that they are either too subjective (graphs) or they examine the wrong problem—what is the relation between the non-normality of a variable examined in isolation and the need to transform a variable when examined with other variables?

In a famous paper, Box and Cox (1964) suggested a numerical procedure for choosing a transformation of the dependent variable in a linear model (regression, anova). This paper limits the choice to the "power family," as follows:

$$
y^{\lambda} = \begin{cases} \frac{y^{\lambda} - 1}{\lambda} & \text{if } \lambda \neq 0 \\ \ln(y) & \text{if } \lambda = 0 \end{cases}
$$

This includes many types of transformations, but certainly not all that might be useful; further, this family is not useful when the dependent variable is a proportion. Of course, it is obvious that this family cannot be used when negative numbers are possible. Finally, note that this procedure is specifically aimed at transformations of the dependent variable only.

Other transformation families have been suggested and are discussed in Atkinson (1987, esp. chapter 7), and Draper and Smith (1981, 236–241). Transformations of variables on the right are discussed in Box and Tidwell (1962). Transformations of both sides simultaneously are discussed in Carroll and Ruppert (1988).

Within these limits, however, this seems to be a very useful procedure. The problem is that, as presented in the original paper, it is hard to compute. A number of people, however, have discovered computational shortcuts. These shortcuts do not necessarily give the same numerical answer as in the original paper, but they do appear to give the same qualitative answer; that is, the "solution" regarding what is the best transformation parameter  $(\lambda)$  is the same. Such shortcut formulas can be found in Atkinson (1987, 87; boxcox2.dta is Atkinson's example—see below); Draper and Smith (1981, 226 and example on page 228; data from this example appears in drapsmth.dta—see below); Maddala (1988, 178–179; no example provided); Neter, Wasserman, and Kutner (1989, 150; example on page 150 is nwk.dta—see below); Weisberg (1985, 148; example is provided as weisberg.dta—see below).

Weisberg also provides a formula for computing the log-likelihood—his are the ones I have used—and provides a formula for a confidence interval for  $\lambda$  (p. 151). His results are matched to the precision shown, as is the nwk example (see below). The conclusion is the same for the other examples, but the numbers are not the same. This is also true regarding other software: Dallal's ODDJOB (version 6.03), SHAZAM (6.2) and LIMDEP (6.0); note that both SHAZAM and LIMDEP use full MLE and their log-likelihoods agree to four decimal places.

The reason for the various transformations is to make the residual sum of squares and the log-likelihood comparable across transformations; they would not be without some form of transformation of the results or the data.

Note that sometimes the result of boxcoxg will be a missing value—this means that this particular transformation is not possible with the data provided.

boxcoxg can be used to search for the best transformation or to examine just one particular transformation. In either case, you must enter three numbers prior to entering the variable list. The first number is the minimum value of  $\lambda$  that you want to search over, the second is the maximum, and the third number is the step size. If you just want to see the results for one particular value of  $\lambda$ , enter the same number for the minimum and the maximum and enter any positive value for the step size (do not enter a step size of 0). If you want to search over the space 0 (log transform) to 1 (no transform) with a step size of .1, enter 'boxcoxg 0 1 .1 *varlist*'. Negative numbers are allowed for either the minimum or the maximum.

The data set is automatically cleared when the ado-file is finished so you can immediately re-enter boxcoxg with a finer search pattern if you so desire. For example, your first search might be from  $-3$  to 3 with a step size of .25; you might then search from one step smaller than the minimum found to one step larger with a much smaller step size (e.g.,  $-50.01$ ). Do not attempt to use a step size smaller than .01 as this is not allowed.

The only output is a three-column list; the first column is  $\lambda$ , the transformation parameter, the second is the error sum of squares, and the third is the log-likelihood. You choose the smallest SSE (largest log-likelihood) as the best transformation, or something close to this that makes substantive sense. The code could be easily modified to allow likelihood-ratio tests, using the CRC-provided ado-file lrtest (see crc6 in STB-1) if the user cared to do so. The code could also be easily modified so that the results, either SSE or log-likelihood, could be graphed if so desired.

#### **Examples**

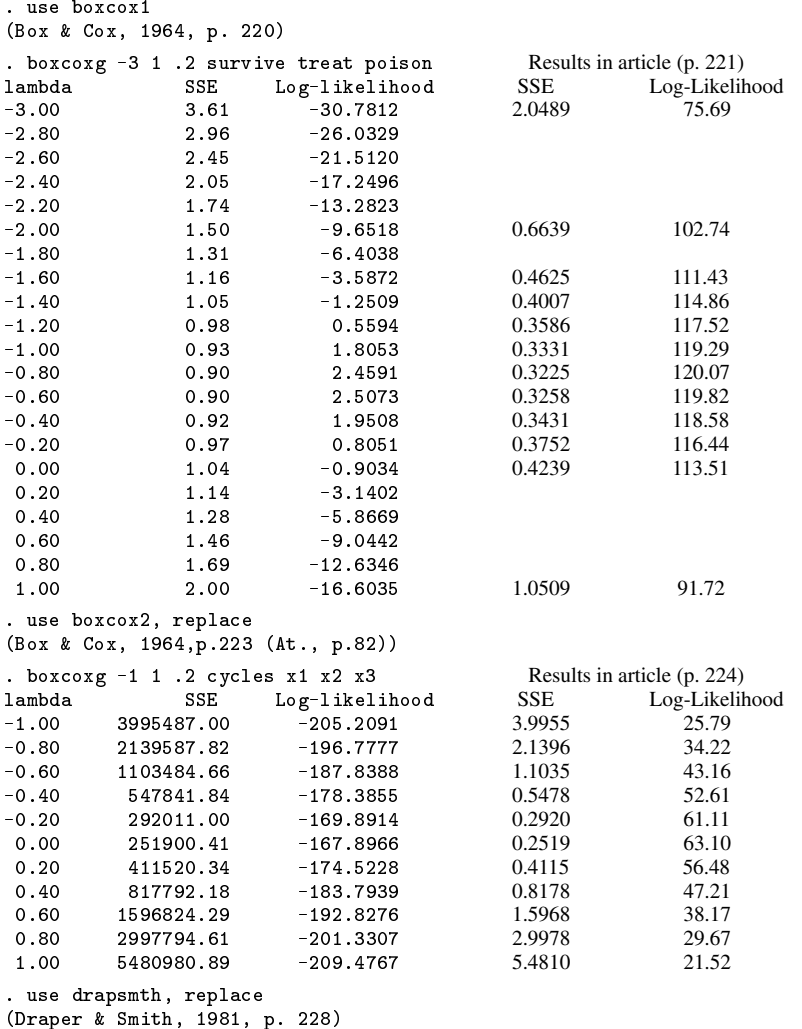

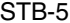

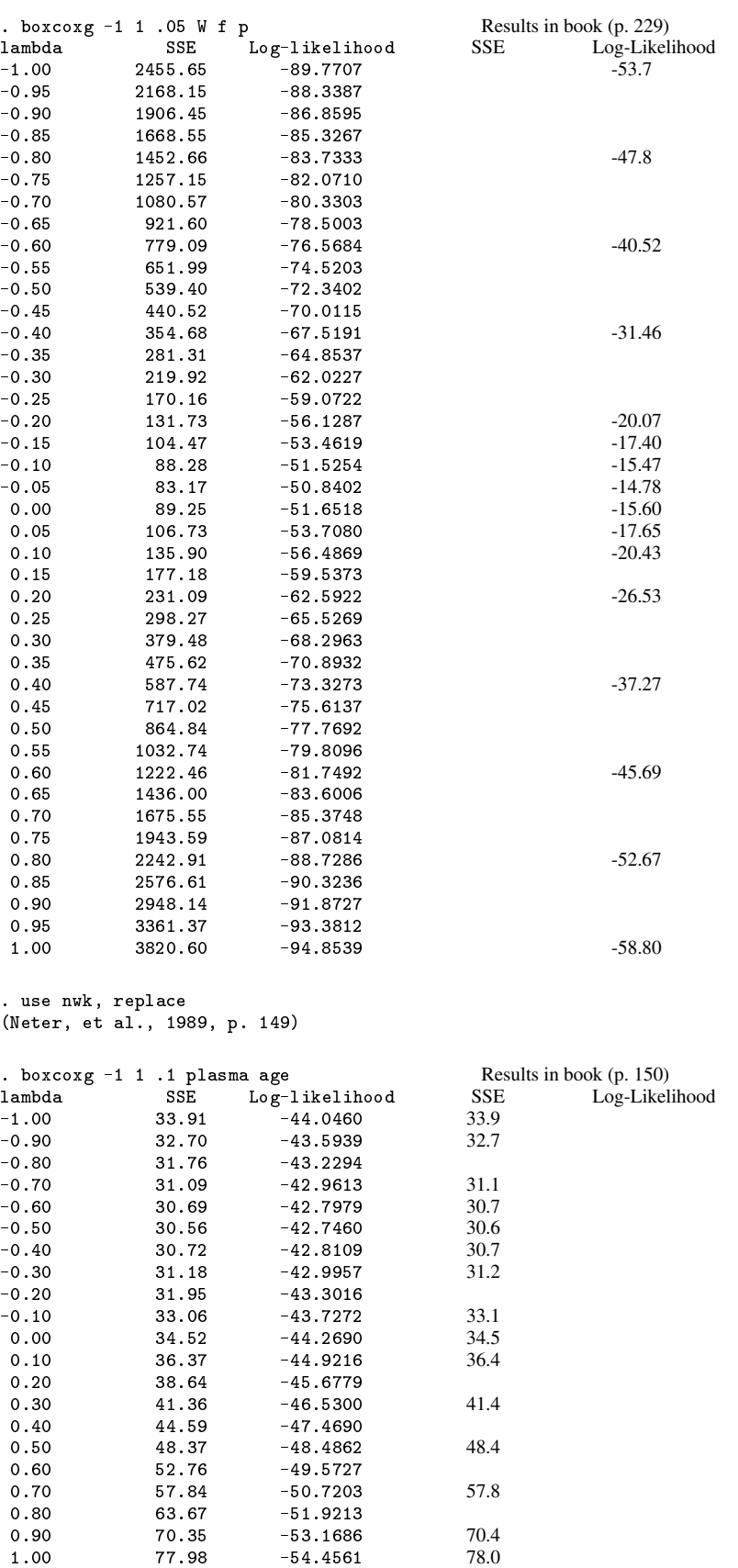

. use weisberg, replace  $\sim$  1985, p. 1495, p. 1495, p. 1495, p. 1495, p. 1495, p. 1495, p. 1495, p. 1495, p. 1495, p. 1495, p. 1490, p. 1490, p. 1490, p. 1490, p. 1490, p. 1490, p. 1490, p. 1490, p. 1490, p. 1490, p. 1490, p. 1490, p. 1490, p.

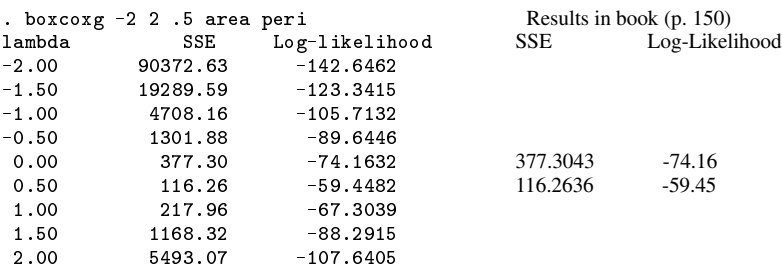

#### **References**

Atkinson, A. C. 1987. Plots, Transformations, and Regression Oxford: Oxford University Press.

Box, G. E. P. and D. R. Cox. 1964. An analysis of transformations. Journal of the Royal Statistical Society, Series B, 26: 211-252 (with discussion).

Box, G. E. P. and P. W. Tidwell. 1962. Transformations of the independent variables. Technometrics 4: 531–550.

Carroll, R. J. and D. Ruppert. 1988. Transformations and Weighting in Regression. London: Chapman and Hall.

Draper, N. and H. Smith. 1981. Applied Regression Analysis. 2d ed. New York: John Wiley & Sons.

Hoerl, A. E. Jr. 1954. Fitting curves to data. In Chemical Business Handbook, ed. J. H. Perry, 2055 to 2077. New York: McGraw–Hill Book Company.

LIMDEP software. Econometric Software, Inc., 43 Maple Ave., Bellport, N.Y. 11713. Tel. 516-286-7049. \$350.

Maddala, G. S. 1988. Introduction to Econometrics New York: Macmillan.

Neter, J., W. Wasserman, and M. H. Kutner. 1989. Applied Linear Regression Models. 2d ed. Homewood, IL: Richard D. Irwin.

ODDJOB stand-alone FORTRAN program. G. Dallal, 53 Beltran St., Maldel, MA 02148. \$10.

SHAZAM software. Department of Economics, University of British Columbia, Vancouver, British Columbia V6T 1Z1, Canada. Tel. 604-228-5062. \$295.

Weisberg, S. 1985. Applied Linear Regression. 2d ed. New York: John Wiley & Sons.

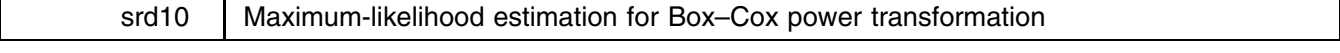

Patrick Royston, Royal Postgraduate Medical School, London, FAX (011)-44-81-740 3119

The syntax of boxcoxr is

boxcoxr *yvar*  $\left[xvar(s)\right]$   $\left[\text{in range}\right]$   $\left[\text{if } exp\right]$   $\left[\text{, delta}(\#)$  zero $(\#)$  ci $(\#)$  iter $(\#)$ 

lstart(*#*) ropt(*regression options*) gen(*newvar*) anova symm quiet detail

The Box–Cox transform,

$$
y^{(\lambda)}=\frac{y^\lambda-1}{\lambda}
$$

represents a family of popular transformations used in data analysis. For instance:

$$
y = \begin{cases} y - 1 & \text{if } \lambda = 1 \\ \ln(y) & \text{if } \lambda = 0 \\ 1 - 1/y & \text{if } \lambda = -1 \end{cases}
$$

The value of  $\lambda$  may be calculated from the data. boxcoxr finds the maximum-likelihood value of  $\lambda$  for the model

$$
y_i^{(\lambda)} = \beta_0 + \beta_1 x_{1i} + \ldots + \beta_k x_{ki} + \epsilon_i
$$

where  $x_{1i}, \ldots, x_{ki}$  are the *xvars* in the syntax diagram, if any, and  $\epsilon_i$  is assumed to be normally distributed and homoscedastic. Thus, typing 'boxcoxr y' finds the Box–Cox transform for y; typing 'boxcoxr y x' finds the Box–Cox transform for y in the model  $y_i^{(\lambda)} = \beta_0 + \beta_1 x_i$ .

The ci(#) option requests that a # confidence interval be calculated for  $\lambda$ ; ci(.95) produces a 95% percent confidence interval. The default is to not calculate confidence intervals. Confidence intervals are calculated from the log-likelihood function and should strictly be called "support intervals."

The gen(*newvar*) option creates *newvar* containing the transformed values of *yvar*.

The symm option produces the mean-symmetry version of the Box–Cox transform:

$$
\operatorname{sign}(y-\bar{y})\frac{(|y-\bar{y}|+1)^{\lambda}-1}{\lambda}
$$

This version can be used for *yvars* that are negative or have no natural meaning to the value recorded as zero.

quiet suppresses output. detail reports progress on the convergence of the iterative process as it happens and gives a plot of the log-likelihood function against  $\lambda$  (the "profile likelihood").

The remaining options control technical features of the program. delta(*#*) specifies a small increment for calculating derivatives of the log-likelihood function and is by default 0.01. zero(*#*) specifies a value for the derivative of the log-likelihood which is regarded as small enough to be considered zero to determine convergence and is by default 0.001. iter(*#*) is the maximum number of iterations to be permitted and defaults to 10.  $1$ start( $#$ ) forces a specific starting value for  $\lambda$ ; the default is 1.

Individual values of the log-likelihood function can be obtained by specifying zero(0) and the lstart() option. In this case, boxcoxr does not continue to find the maximum-likelihood value of  $\lambda$ , but simply reports the value of the log-likelihood function corresponding to lstart().

If *xvar*(*s*) are specified, *yvar* is regressed on *xvars* with *regression options* defined in ropt(). If anova is specified, analysis-of-variance rather than regression is done.

The program is iterative and is not guaranteed to converge. Convergence may be achieved in difficult cases by varying (typically increasing) the value of delta and/or by trying different starting values for  $\lambda$ . A cruder approximate maximumlikelihood estimate may be obtained by increasing the value of zero. Alternatively, the program may be used "manually" by specifying single values of  $\lambda$  and inspecting the log-likelihood values which result. The plot previously obtained when detail was specified may help here.

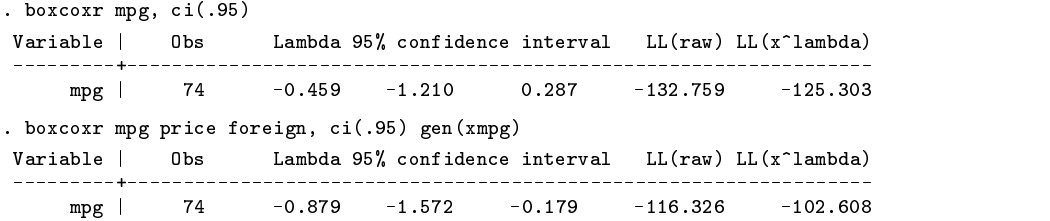

In the last case, xmpg is created equal to the transformed values of mpg. We could not obtain the regression by typing 'regress xmpg price foreign'.

### **References**

Atkinson, A. C. 1987. Plots, Transformations, and Regression Oxford: Oxford University Press.

Box, G. E. P. and D. R. Cox. 1964. An analysis of transformations. Journal of the Royal Statistical Society, Series B, 26: 211–252 (with discussion).

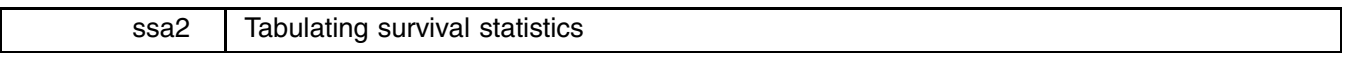

Wim L. J. van Putten, Daniel den Hoed Cancer Center, Rotterdam, The Netherlands

$$
\texttt{survtab } time \textit{var} \,\textit{deadvar} \,\left[ \texttt{if } \textit{exp} \right] \,\left[ \texttt{in } range \right] \,\left[ \texttt{, by}(\textit{groupvar}) \,\, \texttt{at}(\textit{tl} \big[ \texttt{,t2} \big[ \texttt{,t3} ... \big] \big] ) \,\, \right]
$$

generates a survival table in a tabular format. Stata output in log-files generally forms the basis of a statistical report. It only takes a general text editor to delete or modify parts and add comments, chapters and discussions to the log file. In order to minimize the amount of editing, it is useful if the Stata output can be restricted to what is really needed. survtab.ado helps in this. survtab.ado is based on survcurv.ado, and makes use of \_crcsrvc.ado, but with a slight modification to this program. The new version is called  $\_crcsrv2$  ado. The modification consists of the addition of a new variable  $\_atrisk$ , the number at risk at time t*#*.

#### **Example**

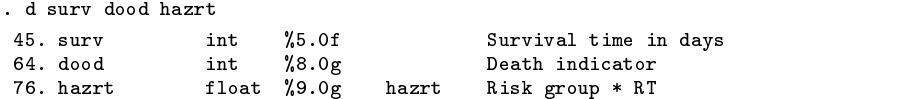

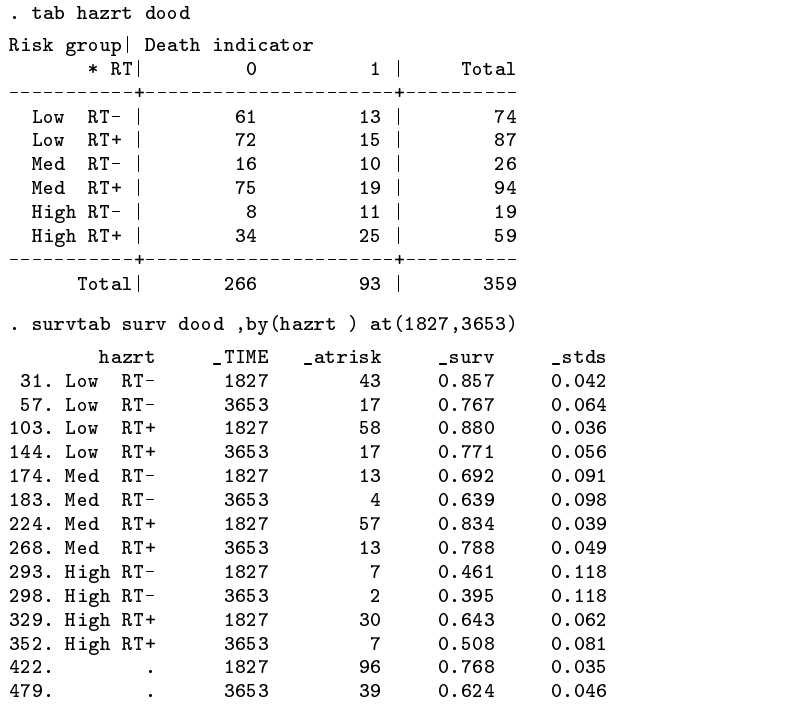

The column hazrt shows the classes of the *groupvar*; the column TIME shows the time in days (1827=5 years, 3653=10 years.); the column atrisk shows the number still at risk just after TIME; the column surv shows the survival probability at TIME for the value of hazrt; and the column stds shows the corresponding standard deviation.

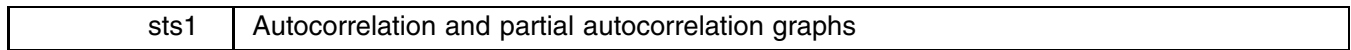

Sean Becketti, Federal Reserve Bank of Kansas City

The syntax diagrams for the commands are

ac  $\emph{varname}$   $\left[\texttt{if } \emph{exp} \right]$   $\left[\texttt{in } \emph{range} \right]$   $\left[\texttt{, } \texttt{nlags}(\#) \right]$ a shekarar 1980 haqida qayta tashkil qayta tashkil ma'lumot qayta tashkil qayta tashkil qayta tashkil qayta ta pac *varname* [if  $exp$ ] [in  $range$ ] [, nlags(#) [no]constant ]

The Box–Jenkins approach to time-series models relies heavily on examining graphs of autocorrelations and partial autocorrelations to check for deviations from stationarity (diagnostics) and to infer an appropriate parameterization (identification). ac and pac produce these graphs along with standard-error bands. By default, the first twenty autocorrelations or partial autocorrelations are graphed, but this can be overridden. The standard error of the autocorrelations is estimated by Bartlett's approximation. The standard error of the partial autocorrelations is approximated by  $1/\sqrt{n}$  where n is the number of observations.

The partial autocorrelations are estimated from a sequence of nlag() regressions. If noconstant is specified, the regressions will be estimated without a constant; otherwise, a constant will be included in the regressions.

# **Examples**

To examine the autocorrelations and partial autocorrelations of real GNP, we could

```
. use gnp
. describe
Contains data from gnp.dta
 Obs: 178 (max= 32252)
 Vars: 3 (max= 99)
 1. year int %8.0g Year
 2. quarter int %8.0g Quarter
 3. gnp82 float %9.0g Real GNP (1982 dollars)
Sorted by: year quarter
. generate lgnp82 = log(gnp82). label variable lgnp82 "Log of real GNP"
```
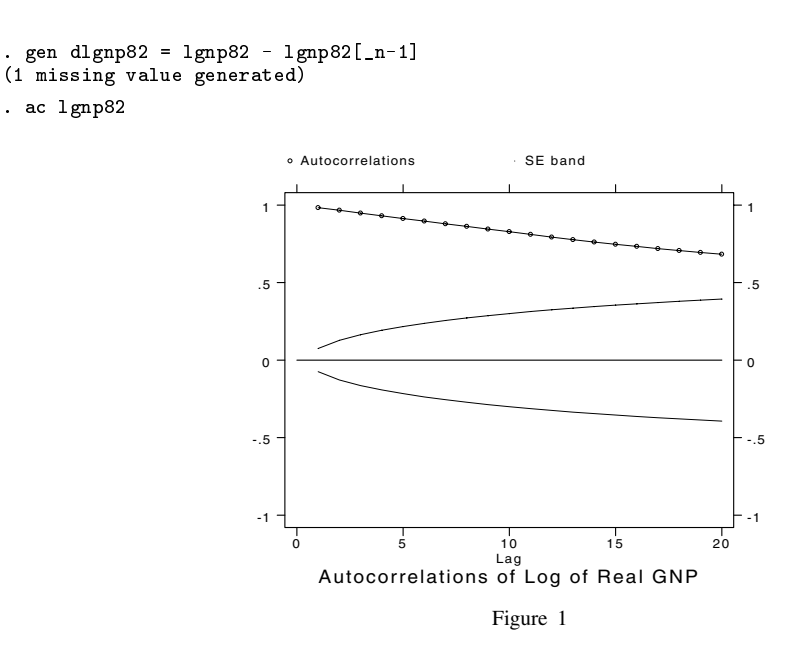

The autocorrelation plot shows clearly that the log level of real GNP is nonstationary.

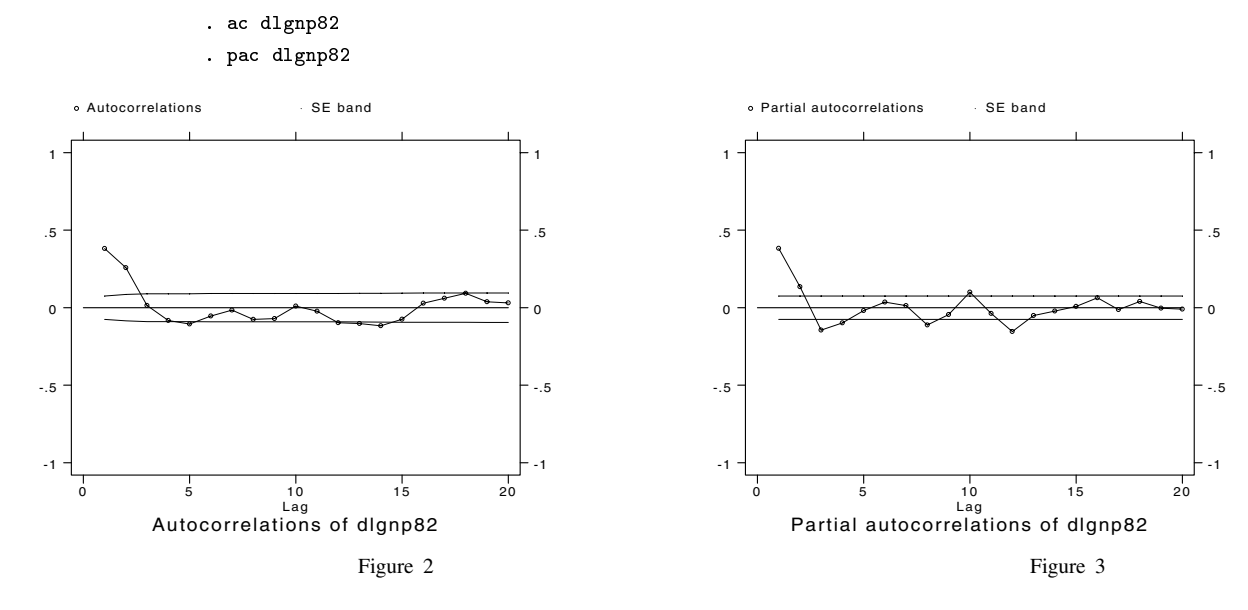

These graphs suggest that the growth rate (log difference) of real GNP is stationary.

# **References**

Box, G. E. P., and G. M. Jenkins. 1976. Time Series Analysis: forecasting and control. revised ed. Oakland, CA: Holden–Day.